**Beispiel 5**

**Berechnung der ebenen Spannung eines Gabelschlüssels**

## Inhalt

### Seite

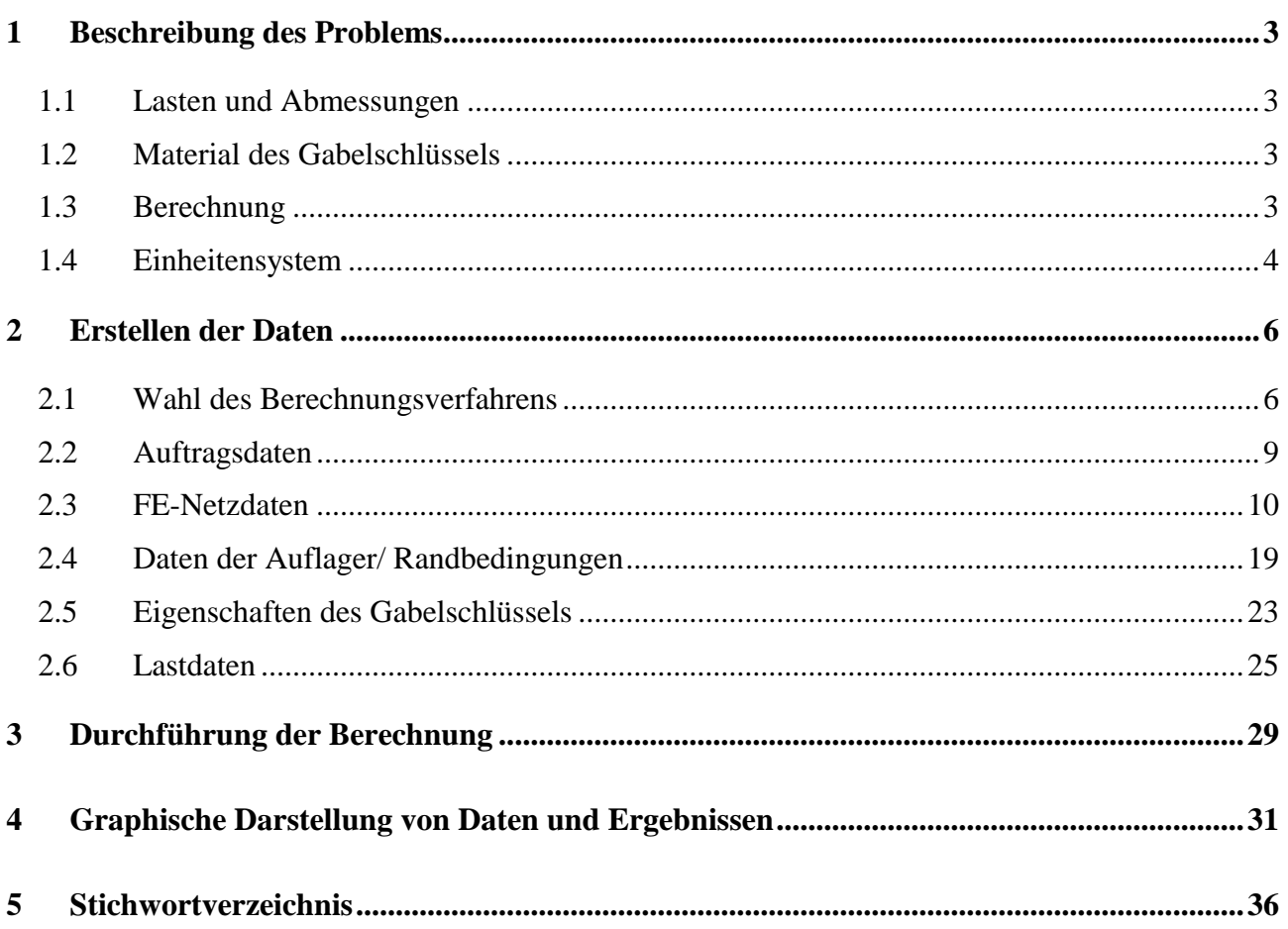

#### <span id="page-2-0"></span>**1 Beschreibung des Problems**

In diesem Beispiel wird ein Gabelschlüssel gewählt, um einige Möglichkeiten des Programms *ELPLA* für die Berechnung von Spannungen und Verformungen zu erläutern.

#### <span id="page-2-1"></span>**1.1 Lasten und Abmessungen**

[Bild 5.1](#page-2-4) zeigt einen Gabelschlüssel mit 10 [mm] Dicke und etwa 200 [mm] Länge. Das Ende des Gabelschlüssels wird mit einem Druck von 2 [N/mm] entlang 100 [mm] seines Griffs belastet.

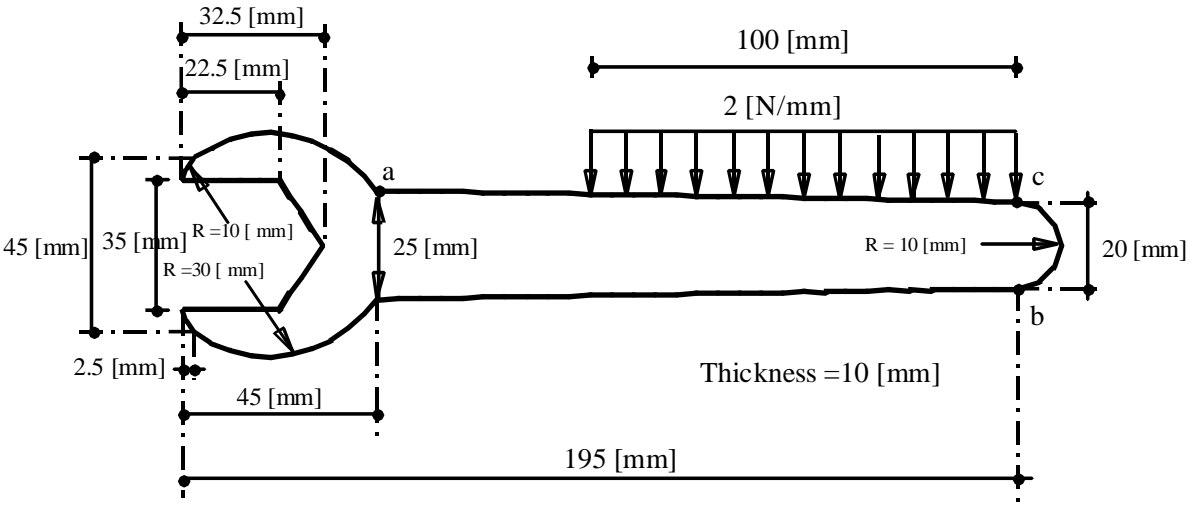

<span id="page-2-4"></span>Bild 5.1 Geometrie des Trägerrostes und Lasten

### <span id="page-2-2"></span>**1.2 Material des Gabelschlüssels**

Das Material des Gabelschlüssels hat folgende Parameter:

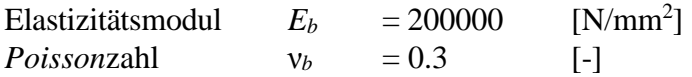

### <span id="page-2-3"></span>**1.3 Berechnung**

Beim Festziehen von Schrauben treten Spannungen und Verformungen auf. Dabei gibt es keine horizontalen oder vertikalen Verschiebungen entlang der Stellen, an denen der Gabelschlüssel die Schraube berührt. Für weitere Informationen über das Berechnungsverfahren, die Baugrundmodelle und numerische Berechnungsverfahren steht der Teil "*ELPLA*-Theorie" des Benutzerhandbuchs zur Verfügung.

#### <span id="page-3-0"></span>**1.4 Einheitensystem**

Da die Abmessungen des Gabelschlüssels relativ klein sind, verglichen mit jenen von Fundamenten, bevorzugt man kleine Einheiten für die Messungen. Um das Einheitensystem zu wechseln, wählen Sie den Befehl "Einheitensystem" aus der Registerkarte "Einstellung". Das Dialogfeld im [Bild 5.2](#page-3-1) erscheint. In diesem Dialogfeld ändern Sie die Einheiten für die Längen und Lasten zu Millimeter und Newton, dann klicken Sie auf die Schaltfläche "Speichern".

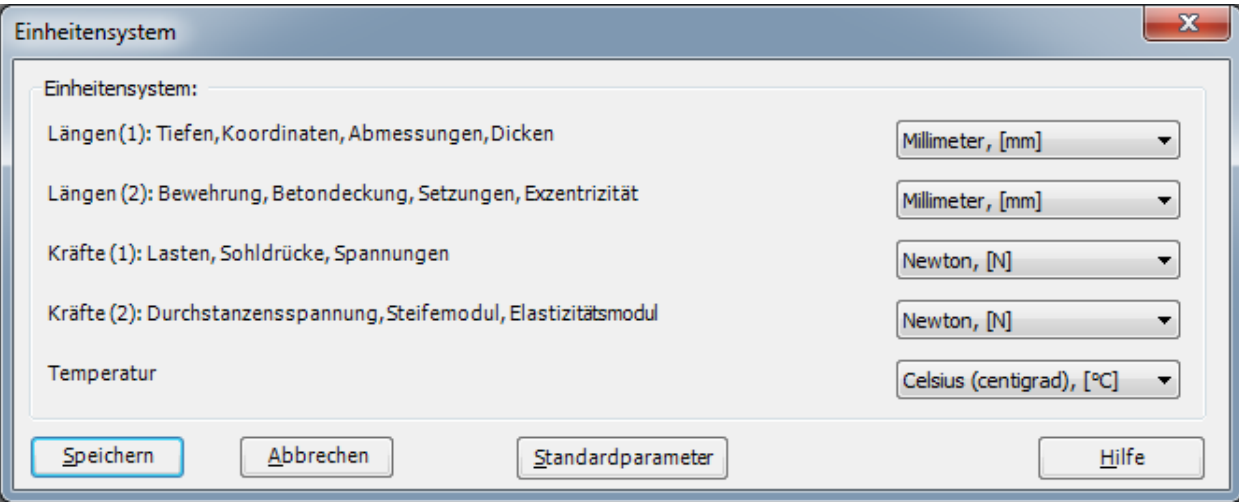

<span id="page-3-1"></span>Bild 5.2 Dialogfeld "Einheitensystem"

Um die Zahlenformat zu ändern, wählen Sie den Befehl "Zahlenformat" aus der Registerkarte "Einstellung". Das Dialogfeld in [Bild 5.3](#page-3-2) wird angezeigt. Ändern Sie in diesem Dialogfeld die Zahlenformate der Bemaßungen auf sechs Dezimalstellen dann klicken Sie auf die Schaltfläche "Speichern".

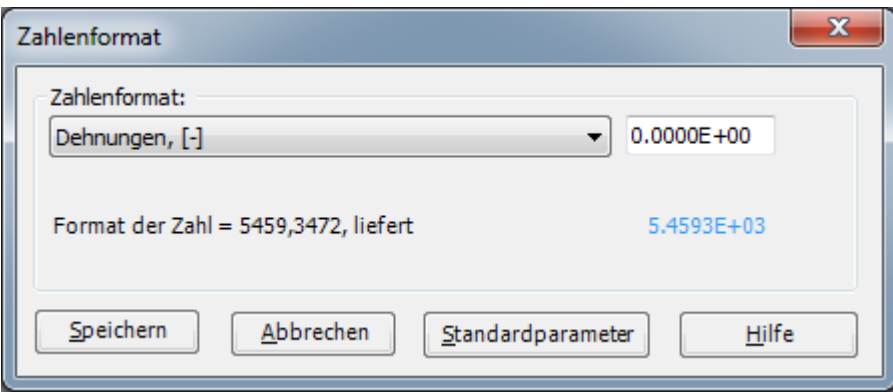

<span id="page-3-2"></span>Bild 5.3 Dialogfeld "Zahlenformat"

*ELPLA* überprüft auch die Elementgröße bei Generierung des FE-Netzes. Da die Elementgröße der Fundamentplatten relativ groß ist, verglichen mit jenen des Gabelschlüssels, ist es nötig, das Kontrollkästchen "Überprüfung der Elementgröße" zu inaktivieren. Um die Elementgröße beim Generieren des FE-Netzes zu inaktivieren, wählen Sie den Befehl "Standardeinstellungen" aus der Registerkarte "Einstellung". Das Dialogfeld im [Bild 5.4](#page-4-0) erscheint. In diesem Dialogfeld inaktivieren Sie die Option "Überprüfung der Elementgröße" und klicken auf die Schaltfläche "Speichern".

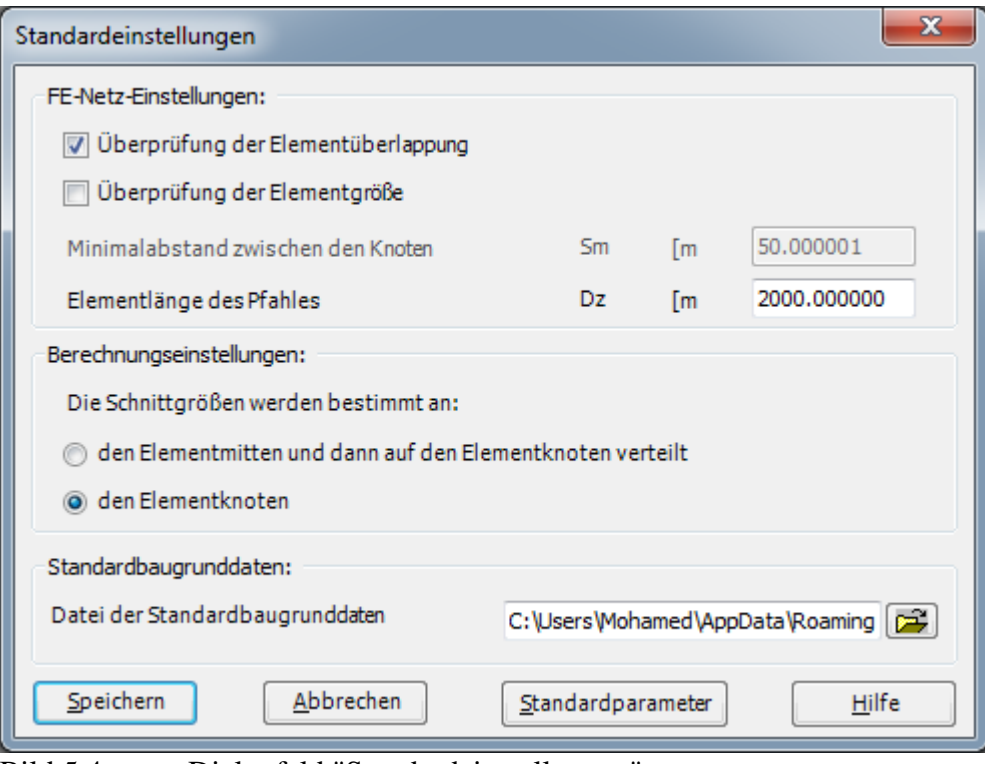

<span id="page-4-0"></span>Bild 5.4 Dialogfeld "Standardeinstellungen"

#### <span id="page-5-0"></span>**2 Erstellen der Daten**

In diesem Abschnitt werden die Daten für die Berechnung eines ebenen Spannungsproblems erstellt. Dabei zeigen sich weitere Möglichkeiten und Fähigkeiten des Programms *ELPLA*. Um die Daten des Beispiels einzugeben, befolgen Sie die Anweisungen und Schritte in den nächsten Absätzen.

#### <span id="page-5-1"></span>**2.1 Wahl des Berechnungsverfahrens**

Wählen Sie den Befehl "Neues Projekt" aus dem "Daten"-Menü. Nach Auswahl dieser Option erscheint der folgende Wizard-Assistent im [Bild 5.5.](#page-5-2)

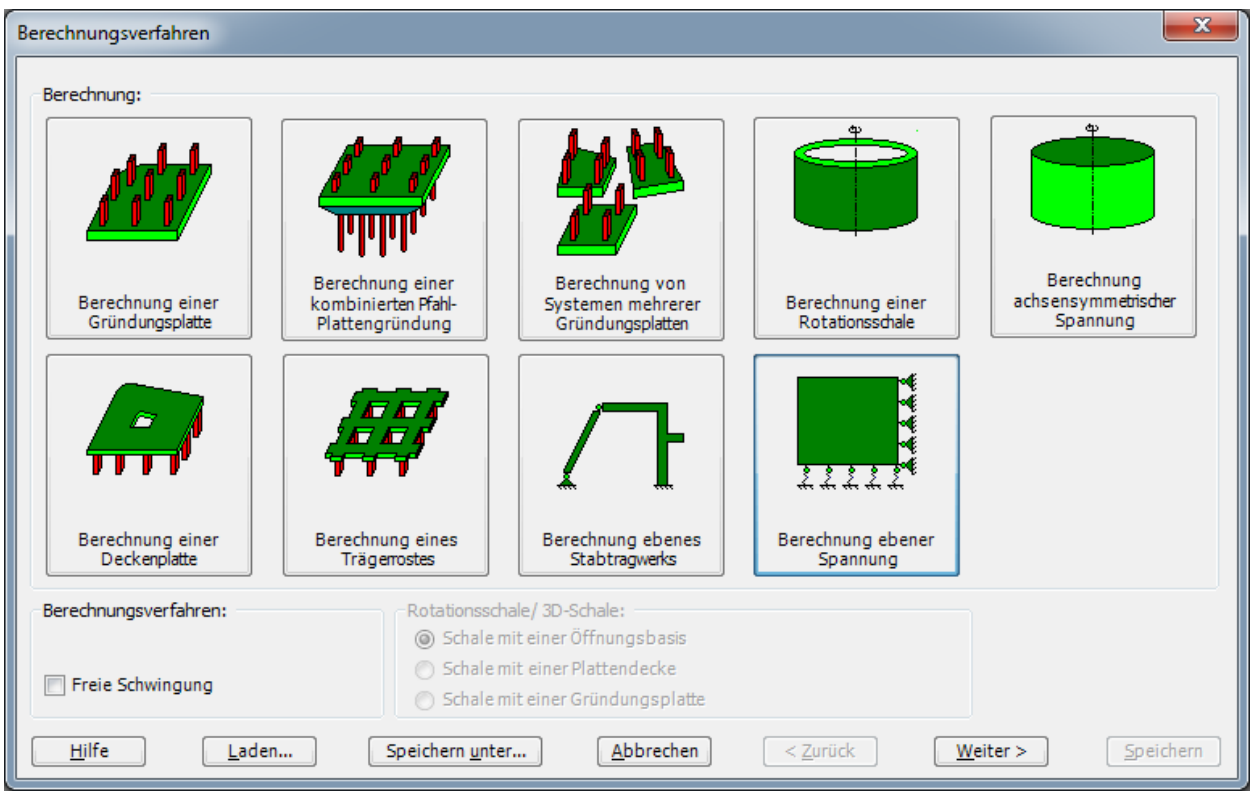

<span id="page-5-2"></span>Bild 5.5 Wizard-Assistent "Berechnung"

In diesem Wizard-Assistent

- Wählen Sie "Berechnung ebener Spannung"
- Klicken Sie auf "Weiter"

Das nächste Menü betrifft die "Symmetrie des Plattengrundrisses" [\(Bild 5.6\)](#page-6-0). In diesem Menü

- Wählen Sie "Unsymmetriesystem"
- Klicken Sie auf "Weiter"

#### Beispiel 5

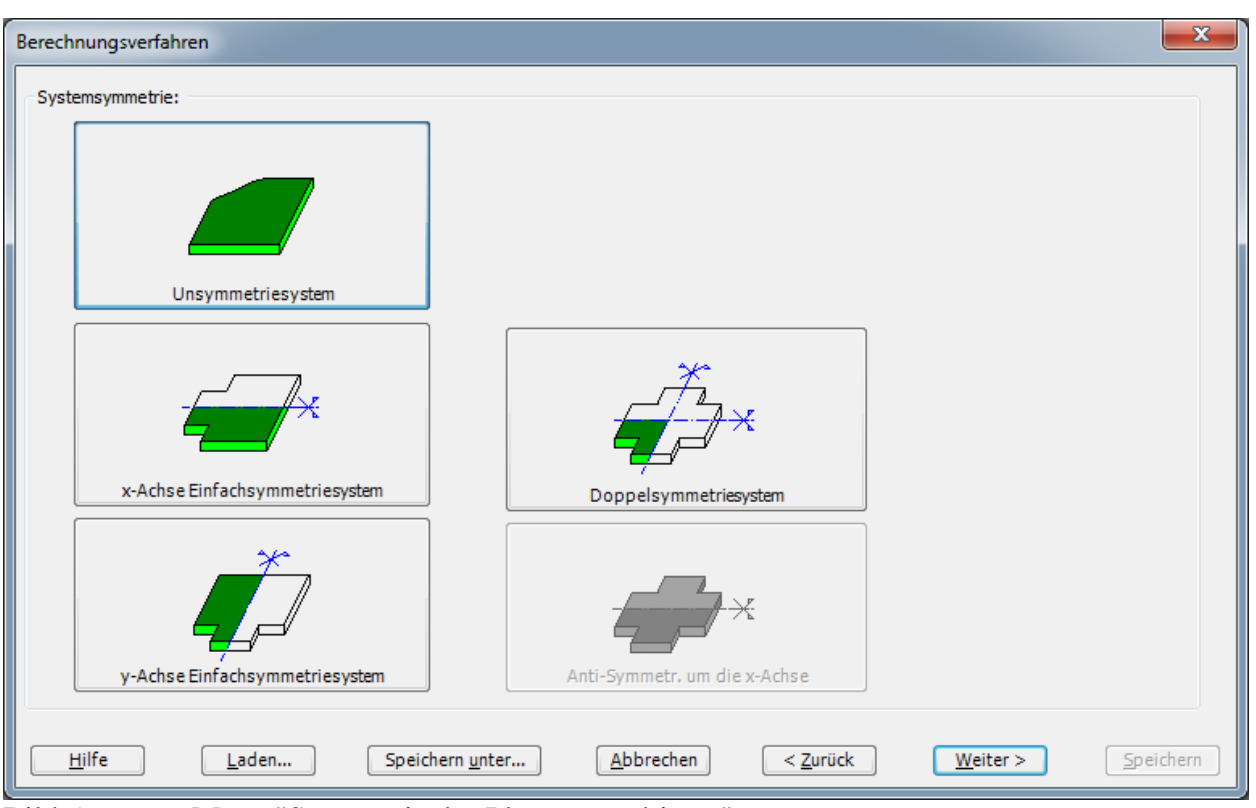

<span id="page-6-0"></span>Bild 5.6 Menü "Symmetrie des Plattengrundrisses"

Nach Klicken von "Weiter" erscheint das Optionsfeld "Optionen" [\(Bild 5.7\)](#page-7-0). Hier zeigt *ELPLA* einige der verfügbaren Optionen für die numerischen Verfahren an, die sich von Verfahren zu Verfahren unterscheiden.

In diesem Optionsfeld

- Wählen Sie die Option "Auflager/ Randbedingungen"
- Klicken Sie auf die Schaltfläche "Speichern"

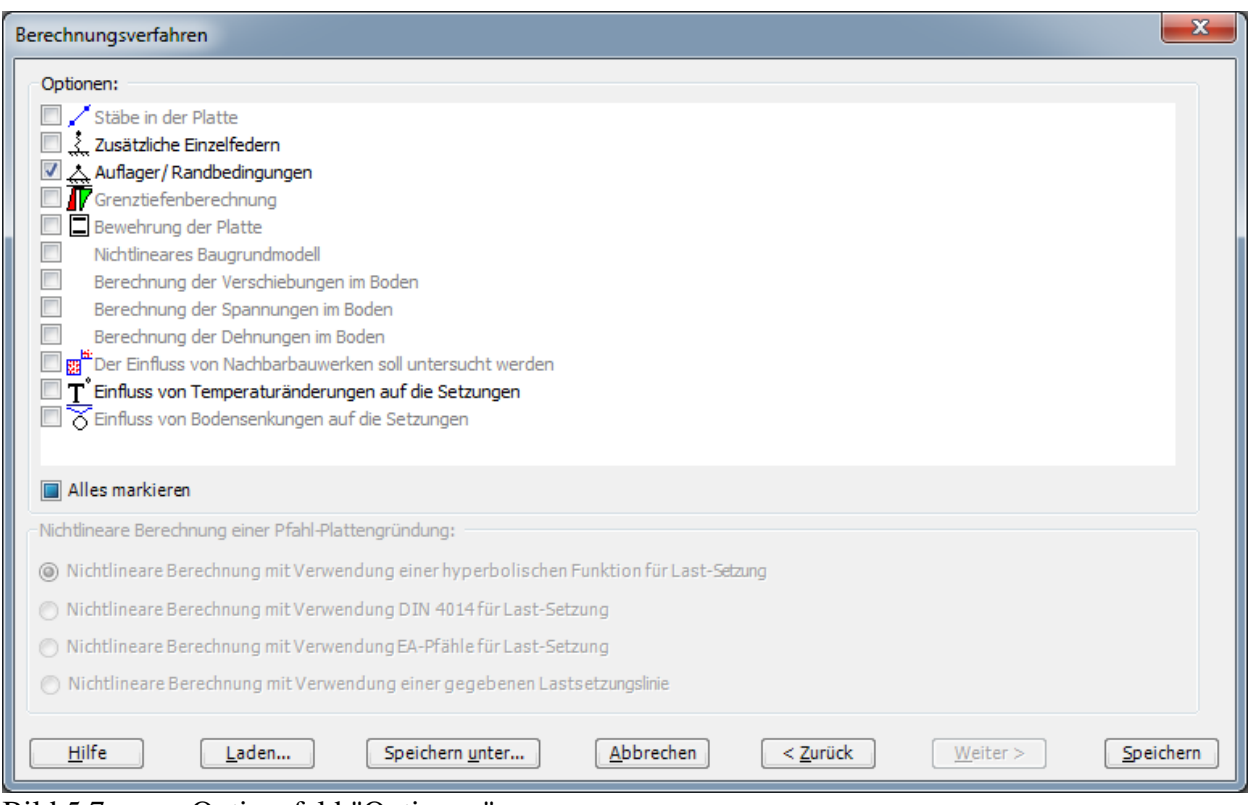

<span id="page-7-0"></span>Bild 5.7 Optionsfeld "Optionen"

Nach Klicken von "Speichern" erscheint das Dialogfeld "Speichern unter" [\(Bild 5.8\)](#page-8-1).

In diesem Dialogfeld

- Schreiben Sie einen Dateinamen für das gegenwärtige Projekt im Textfeld, z. B. "Wrench"
- Klicken Sie auf "Speichern"

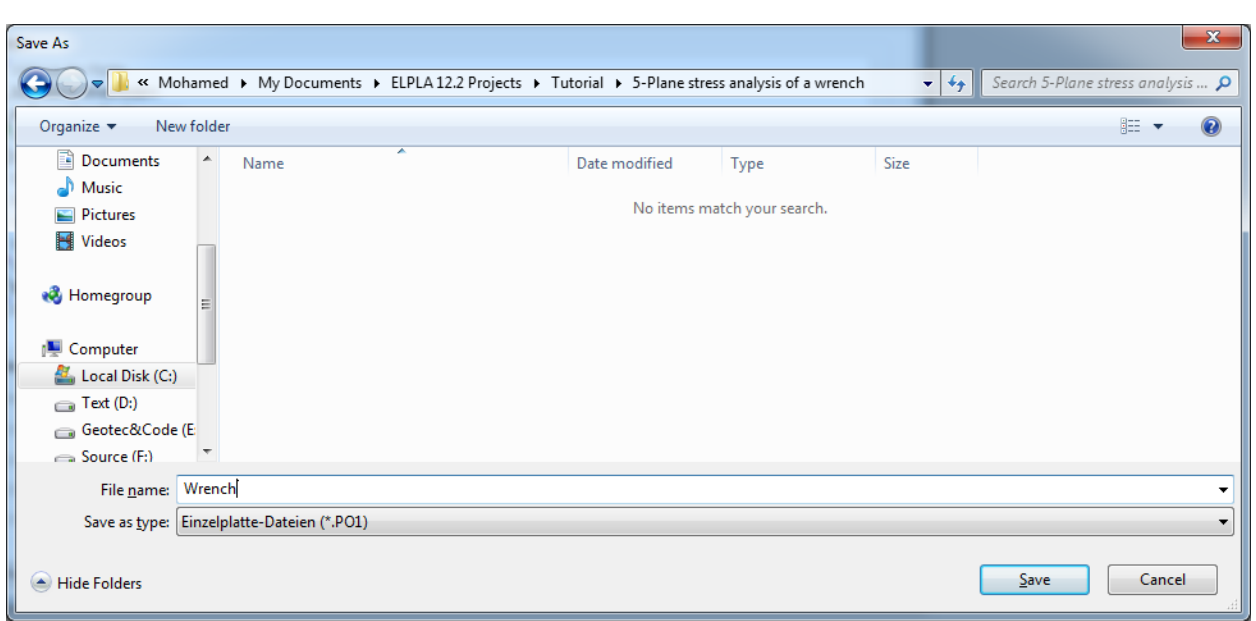

#### <span id="page-8-1"></span>Bild 5.8 Dialogfeld "Speichern unter"

*ELPLA* aktiviert die Registerkarte "Daten". Außerdem wird in der *ELPLA*-Titelleiste anstelle des Wortes [Unbenannt] der Dateiname des aktuellen Projekts [Wrench] angezeigt.

#### <span id="page-8-0"></span>**2.2 Auftragsdaten**

- Zur Definition wählen Sie den Befehl "Bezeichnung des Projekts" aus der Registerkarte "Daten". Das Dialogfeld im [Bild 5.9](#page-8-2) erscheint

In diesem Dialogfeld

- Schreiben Sie "ebene Spannung eines Gabelschlüssels" im Textfeld "Auftrag", um das Problem zu beschreiben
- Schreiben Sie das Datum des Projekts im Textfeld "Datum"
- Schreiben Sie "Wrench" im Textfeld "Projekt"
- Klicken Sie auf "Speichern"

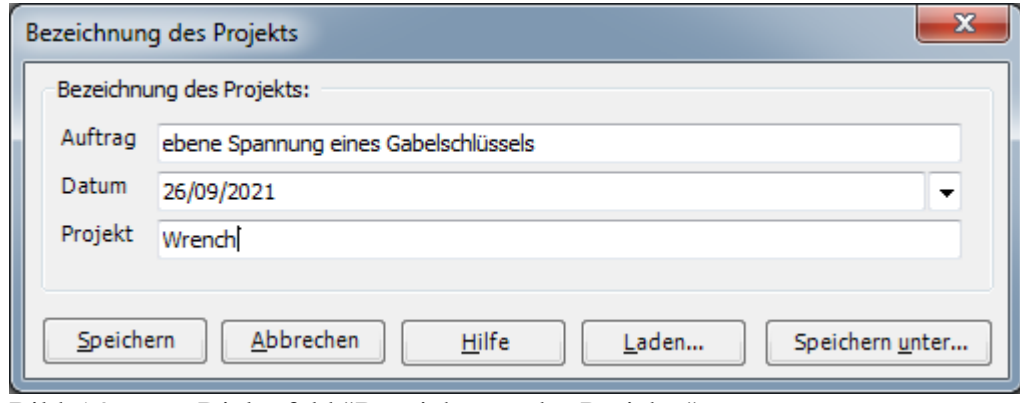

<span id="page-8-2"></span>Bild 5.9 Dialogfeld "Bezeichnung des Projekts"

#### <span id="page-9-0"></span>**2.3 FE-Netzdaten**

Um das FE-Netz zu generieren

- Wählen Sie "FE-Netzdaten" aus der Registerkarte "Daten". Eine Auswahl von Schablonen verschiedener Netzformen erscheint [\(Bild 5.10\)](#page-9-1)
- Klicken Sie auf "unregelmäßige Platte" in der Auswahl von Netzschablonen, um ein Netz einer unregelmäßigen Platte zu erstellen
- Klicken Sie auf "Weiter"

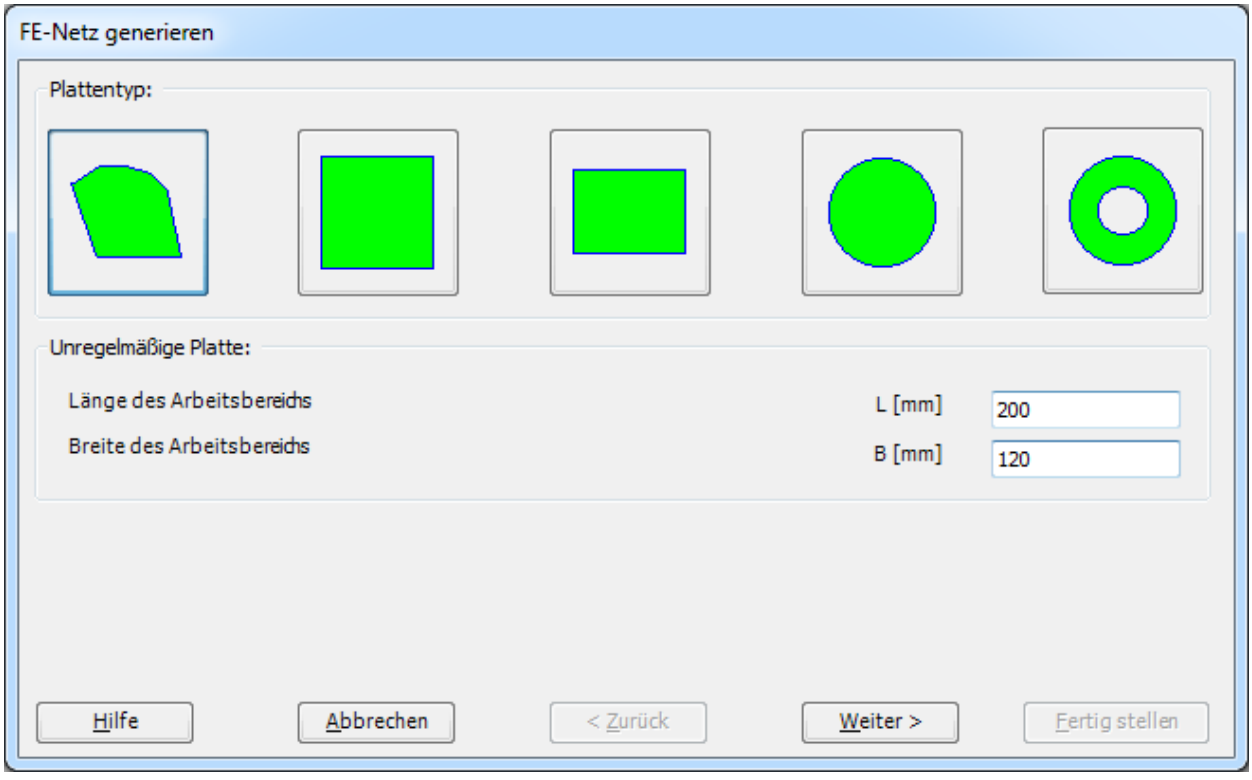

<span id="page-9-1"></span>Bild 5.10 Auswahl von Netzschablonen

Danach erscheint das folgende Menü "Generierungstyp" [\(Bild 5.11\)](#page-10-0). *ELPLA* kann ein FE-Netz mit Verwendung von 6 verschiedenen Typen von Netzen generieren.

In diesem Menü

- Wählen Sie dreieckige Elemente
- Klicken Sie auf "Weiter"

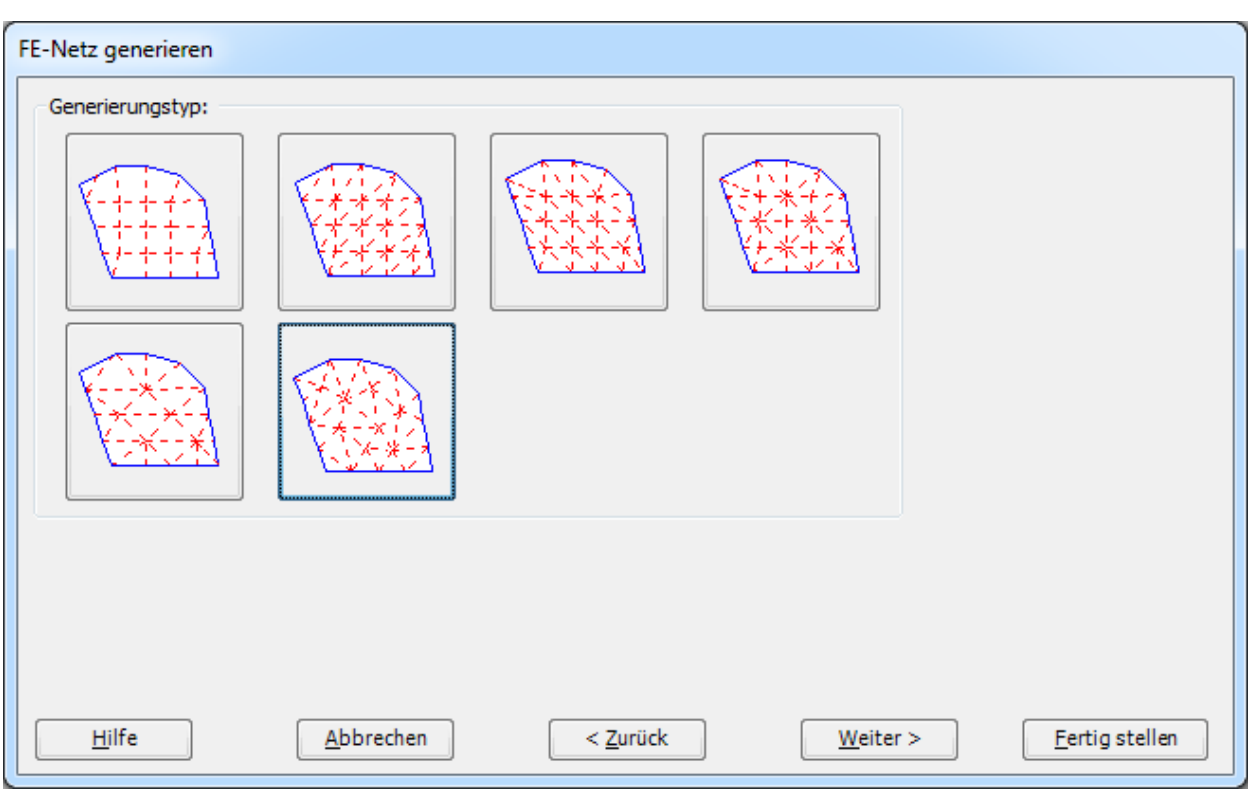

<span id="page-10-0"></span>Bild 5.11 Menü "Generierungstyp"

Nach Klicken der Schaltfläche "Weiter" erscheint das Dialogfeld "Generierungsparameter" mit den Standardgenerierungsparametern [\(Bild 5.12\)](#page-11-0).

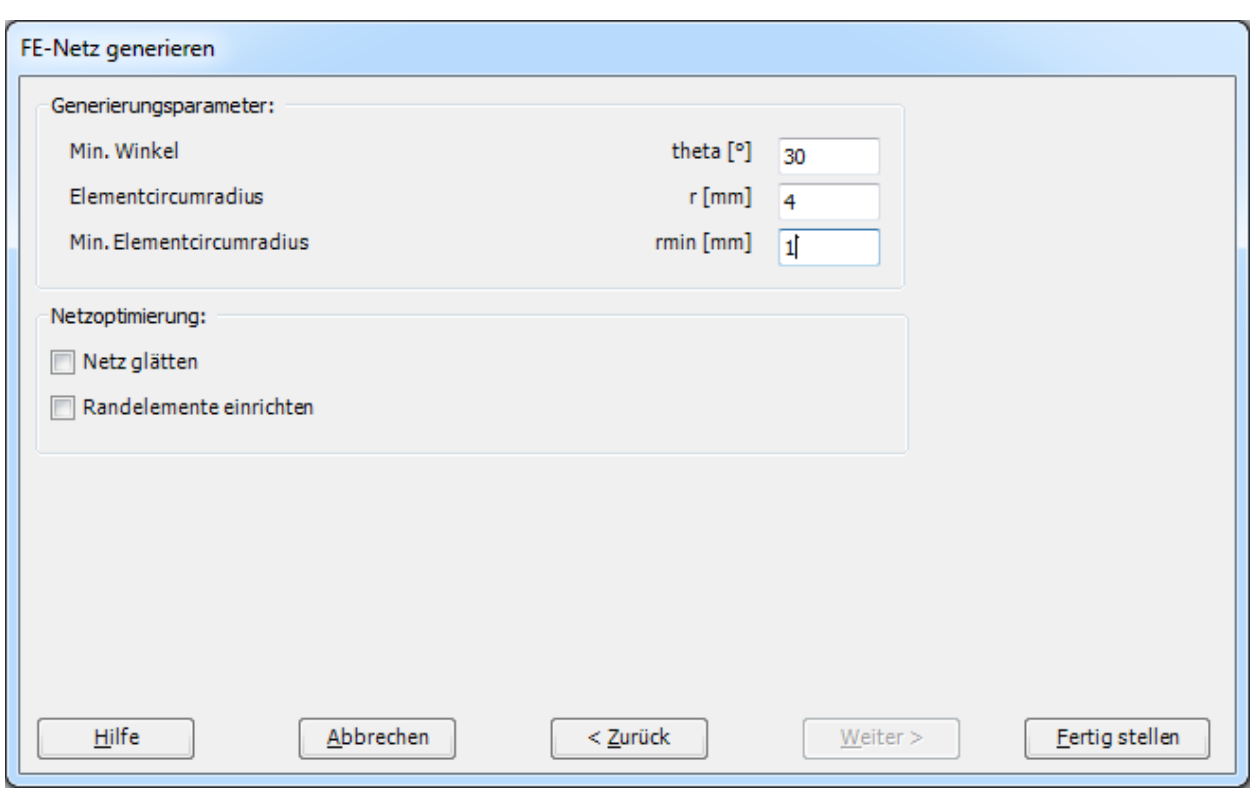

<span id="page-11-0"></span>Bild 5.12 Dialogfeld "Generierungsparameter"

- In diesem Dialogfeld klicken Sie auf "Fertig stellen"

*ELPLA* generiert ein imaginäres FE-Netz für eine rechteckige Fläche. Im [Bild 5.13](#page-12-0) erscheint dann das generierte imaginäre Netz.

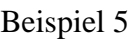

|                    | FE-Netzdaten |                      | FE-Netz bearbeiten |             |  | Einstellung |                                 | Ansicht |             |  |                            |  |                                                            |              |         |  |                 |  |              |  |              |            |                         |  |          |
|--------------------|--------------|----------------------|--------------------|-------------|--|-------------|---------------------------------|---------|-------------|--|----------------------------|--|------------------------------------------------------------|--------------|---------|--|-----------------|--|--------------|--|--------------|------------|-------------------------|--|----------|
| ▦                  |              | Eckknoten der Platte |                    |             |  |             | Knotenkoordinaten PLochecken    |         |             |  | <b>E</b> Zoom in           |  | @ Bereich vergrößern / Zoom rechts oben / Zoom links unten |              |         |  |                 |  |              |  |              | ت          | $\overline{\mathbf{z}}$ |  |          |
| FE-Netz            |              | <b>P</b> Lochecken   |                    |             |  |             | . Begrenzungsknoten BD Bezüge ▼ |         |             |  | Q Zoom aus                 |  | ် Verschieben                                              |              |         |  | Zoom links oben |  |              |  | Rückgängig   | Neues      | Schließen               |  |          |
| generieren *       |              | Bezug-Ecken *        |                    |             |  |             | E Eckknoten der Platte          |         |             |  | <sup>1</sup> Originalgröße |  | Zoom % 100 v 300m rechts unten                             |              |         |  |                 |  |              |  |              | Zeichnen   |                         |  |          |
| FE-Netz generieren |              |                      | Graphisch          |             |  |             | über Tabelle                    |         |             |  |                            |  |                                                            |              | Fenster |  |                 |  |              |  | Rückgängig   | Neuanzeige | Schließen               |  |          |
|                    | 0.00000000   |                      |                    | 20.00000000 |  | 40.00000000 |                                 |         | 60.00001000 |  | 80.00001000                |  |                                                            | 100.00000000 |         |  | 120.00000000    |  | 140.00000000 |  | 160.00000000 |            | 179.99990000            |  | 199.99 ^ |
|                    |              |                      |                    |             |  |             |                                 |         |             |  |                            |  |                                                            |              |         |  |                 |  |              |  |              |            |                         |  |          |
|                    |              |                      |                    |             |  |             |                                 |         |             |  |                            |  |                                                            |              |         |  |                 |  |              |  |              |            |                         |  |          |
|                    |              |                      |                    |             |  |             |                                 |         |             |  |                            |  |                                                            |              |         |  |                 |  |              |  |              |            |                         |  |          |
|                    |              |                      |                    |             |  |             |                                 |         |             |  |                            |  |                                                            |              |         |  |                 |  |              |  |              |            |                         |  |          |
|                    |              |                      |                    |             |  |             |                                 |         |             |  |                            |  |                                                            |              |         |  |                 |  |              |  |              |            |                         |  |          |
|                    |              |                      |                    |             |  |             |                                 |         |             |  |                            |  |                                                            |              |         |  |                 |  |              |  |              |            |                         |  |          |
|                    |              |                      |                    |             |  |             |                                 |         |             |  |                            |  |                                                            |              |         |  |                 |  |              |  |              |            |                         |  |          |
|                    |              |                      |                    |             |  |             |                                 |         |             |  |                            |  |                                                            |              |         |  |                 |  |              |  |              |            |                         |  |          |
|                    |              |                      |                    |             |  |             |                                 |         |             |  |                            |  |                                                            |              |         |  |                 |  |              |  |              |            |                         |  |          |
|                    |              |                      |                    |             |  |             |                                 |         |             |  |                            |  |                                                            |              |         |  |                 |  |              |  |              |            |                         |  |          |
|                    |              |                      |                    |             |  |             |                                 |         |             |  |                            |  |                                                            |              |         |  |                 |  |              |  |              |            |                         |  |          |
|                    |              |                      |                    |             |  |             |                                 |         |             |  |                            |  |                                                            |              |         |  |                 |  |              |  |              |            |                         |  |          |
|                    |              |                      |                    |             |  |             |                                 |         |             |  |                            |  |                                                            |              |         |  |                 |  |              |  |              |            |                         |  |          |
|                    |              |                      |                    |             |  |             |                                 |         |             |  |                            |  |                                                            |              |         |  |                 |  |              |  |              |            |                         |  |          |
|                    |              |                      |                    |             |  |             |                                 |         |             |  |                            |  |                                                            |              |         |  |                 |  |              |  |              |            |                         |  |          |
|                    |              |                      |                    |             |  |             |                                 |         |             |  |                            |  |                                                            |              |         |  |                 |  |              |  |              |            |                         |  |          |
|                    |              |                      |                    |             |  |             |                                 |         |             |  |                            |  |                                                            |              |         |  |                 |  |              |  |              |            |                         |  |          |
|                    |              |                      |                    |             |  |             |                                 |         |             |  |                            |  |                                                            |              |         |  |                 |  |              |  |              |            |                         |  |          |
|                    |              |                      |                    |             |  |             |                                 |         |             |  |                            |  |                                                            |              |         |  |                 |  |              |  |              |            |                         |  |          |
|                    |              |                      |                    |             |  |             |                                 |         |             |  |                            |  |                                                            |              |         |  |                 |  |              |  |              |            |                         |  |          |
|                    |              |                      |                    |             |  |             |                                 |         |             |  |                            |  |                                                            |              |         |  |                 |  |              |  |              |            |                         |  |          |
|                    |              |                      |                    |             |  |             |                                 |         |             |  |                            |  |                                                            |              |         |  |                 |  |              |  |              |            |                         |  |          |
|                    |              |                      |                    |             |  |             |                                 |         |             |  |                            |  |                                                            |              |         |  |                 |  |              |  |              |            |                         |  |          |
|                    |              |                      |                    |             |  |             |                                 |         |             |  |                            |  |                                                            |              |         |  |                 |  |              |  |              |            |                         |  |          |
|                    |              |                      |                    |             |  |             |                                 |         |             |  |                            |  |                                                            |              |         |  |                 |  |              |  |              |            |                         |  |          |
|                    |              |                      |                    |             |  |             |                                 |         |             |  |                            |  |                                                            |              |         |  |                 |  |              |  |              |            |                         |  |          |
|                    |              |                      |                    |             |  |             |                                 |         |             |  |                            |  |                                                            |              |         |  |                 |  |              |  |              |            |                         |  |          |
|                    |              |                      |                    |             |  |             |                                 |         |             |  |                            |  |                                                            |              |         |  |                 |  |              |  |              |            |                         |  |          |
|                    |              |                      |                    |             |  |             |                                 |         |             |  |                            |  |                                                            |              |         |  |                 |  |              |  |              |            |                         |  |          |
|                    |              |                      |                    |             |  |             |                                 |         |             |  |                            |  |                                                            |              |         |  |                 |  |              |  |              |            |                         |  |          |
|                    |              |                      |                    |             |  |             |                                 |         |             |  |                            |  |                                                            |              |         |  |                 |  |              |  |              |            |                         |  |          |
|                    |              |                      |                    |             |  |             |                                 |         |             |  |                            |  |                                                            |              |         |  |                 |  |              |  |              |            |                         |  |          |
|                    |              |                      |                    |             |  |             |                                 |         |             |  |                            |  |                                                            |              |         |  |                 |  |              |  |              |            |                         |  |          |
|                    |              |                      |                    |             |  |             |                                 |         |             |  |                            |  |                                                            |              |         |  |                 |  |              |  |              |            |                         |  |          |

<span id="page-12-0"></span>Bild 5.13 Imaginäres Netz einer rechteckigen Fläche auf dem Bildschirm

Man kann entweder den Gabelschlüssel direkt auf diesem imaginären Netz zeichnen oder die Gabelschlüsseleckpunkte in einer Tabelle eingeben. Um die FE-Netzeckpunkte einzugeben, wählen Sie den Befehl "Eckknoten der Plattenecken" aus dem Menü "über Tabelle". Das Dialogfeld im [Bild 5.14](#page-13-0) erscheint.

Um das erste Segment des Gabelschlüssels zu definieren, das die Punkte *a* und *b* verbindet (siehe [Bild 5.1\)](#page-2-4)

- Schreiben Sie 45 als *x*-Koordinate von Punkt *a* im Textfeld "*x*1"
- Schreiben Sie 32.5 als *y*-Koordinate von Punkt *a* im Textfeld "*y*1"
- Schreiben Sie 190 als *x*-Koordinate von Punkt *b* im Textfeld "*x*2"
- Schreiben Sie 30 als *y*-Koordinate von Punkt *b* im Textfeld "*y*2"

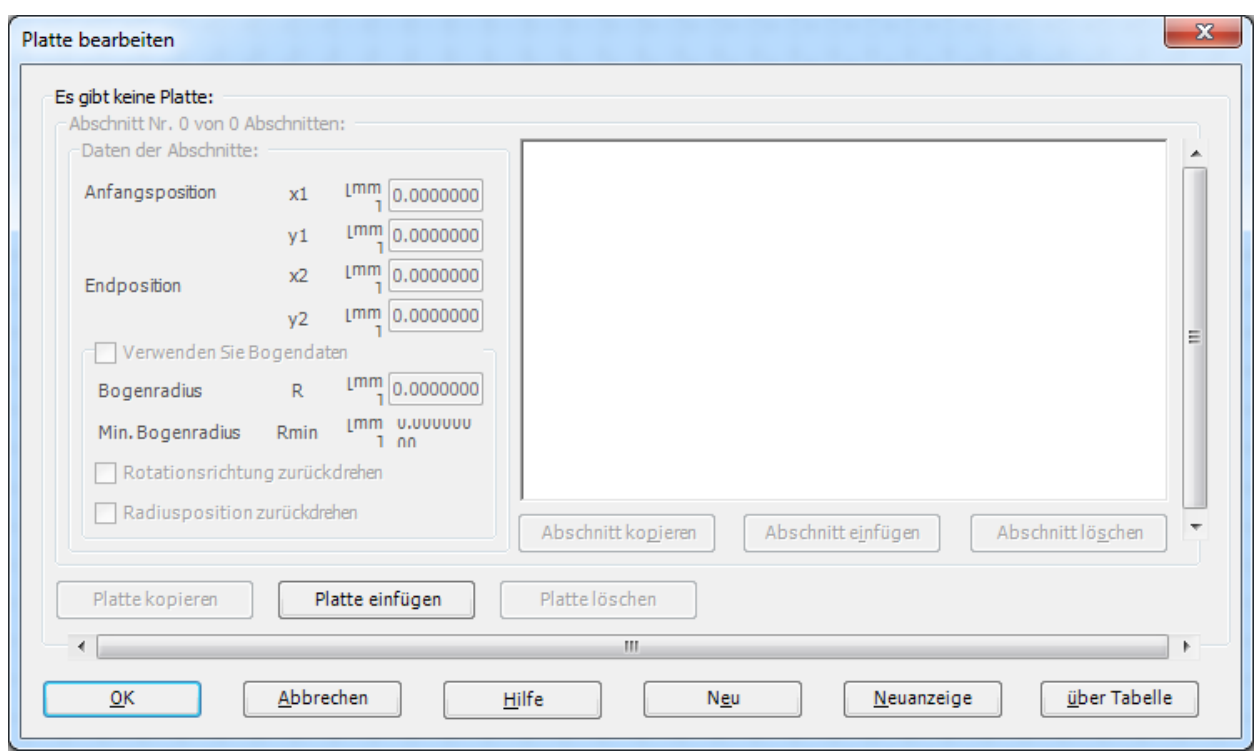

<span id="page-13-0"></span>Bild 5.14 Dialogfeld "Eckknoten der Platte"

Um das zweite Segment des Gabelschlüssels zu definieren, das die Punkte *b* und *c* verbindet

- Verwenden Sie die Bildlaufleiste, um das Segment Nr. 2 zu definieren
- Schreiben Sie 190 als *x*-Koordinate von Punkt *b* im Textfeld "*x*1"
- Schreiben Sie 10 als *y*-Koordinate von Punkt *c* im Textfeld "*y*1"
- Wählen Sie die Option "verwenden Sie Bogendaten", um das Liniensegment zum Bogensegment zu konvertieren
- Schreiben Sie 10 als Segmentradius im Textfeld "Bogenradius", um den Radius des Bogensegments zu definieren

des Segments Nr. 2, um jedes Bogensegment zu definieren.

Im Dialogfeld "Eckknoten der Platte" nimmt *ELPLA* an, dass es mindestens drei Segmente mit drei Eckpunkten gibt. Da die Gabelschlüsselzeichnung 11 Segmente enthält, können Sie den Befehl "Abschnitt einfügen" verwenden, um den Rest der Gabelschlüsselsegmente einzufügen. Verwenden Sie die Eckpunkte und die Bogeninformation, die in [Tabelle 5.1](#page-14-0) gelistet sind, um die Definition der Gabelschlüsseleckpunkte zu beenden. Wiederholen Sie die Schritte für das Definieren des Segments Nr. 1, um jedes Liniensegment zu definieren und die Schritte für das Definieren

| Segment              |                | Anfangsposition |                | Endposition | Bogenradius  |
|----------------------|----------------|-----------------|----------------|-------------|--------------|
|                      | X <sub>1</sub> | $y_1$           | X <sub>2</sub> | $y_2$       |              |
| $\overline{[\cdot]}$ | [mm]           | [mm]            | [mm]           | [mm]        | $\lceil$ mm] |
|                      | 45             | 32.5            | 190            | 30          |              |
| $\overline{2}$       | 190            | 30              | 190            | 10          | 10           |
| 3                    | 190            | 10              | 45             | 7.5         |              |
| 4                    | 45             | 7.5             | 2.5            |             | 30           |
| 5                    | 2.5            | $\Omega$        | $\overline{0}$ | 5           | 10           |
| 6                    | $\Omega$       | 5               | 22.5           | 5           |              |
| 7                    | 22.5           | 5               | 32.5           | 20          |              |
| 8                    | 32.5           | 20              | 22.5           | 35          |              |
| 9                    | 22.5           | 35              | $\overline{0}$ | 35          |              |
| 10                   | $\theta$       | 35              | 2.5            | 40          | 10           |
| 11                   | 2.5            | 40              | 45             | 32.5        | 30           |

<span id="page-14-0"></span>Tabelle 5.1 Gabelschlüsseleckpunkte

Nach der Definition der Gabelschlüsseleckpunkte sollte das Dialogfeld "Eckknoten der Platte" wie das folgende [Bild 5.15](#page-14-1) aussehen (mit einer kleinen Skizze des Gabelschlüssels im Dialogfeldfenster). Klicken Sie auf die Schaltfläche "OK", um die Zeichnung der Gabelschlüsselumrisse zu sehen, wie im [Bild 5.16](#page-15-0) gezeigt.

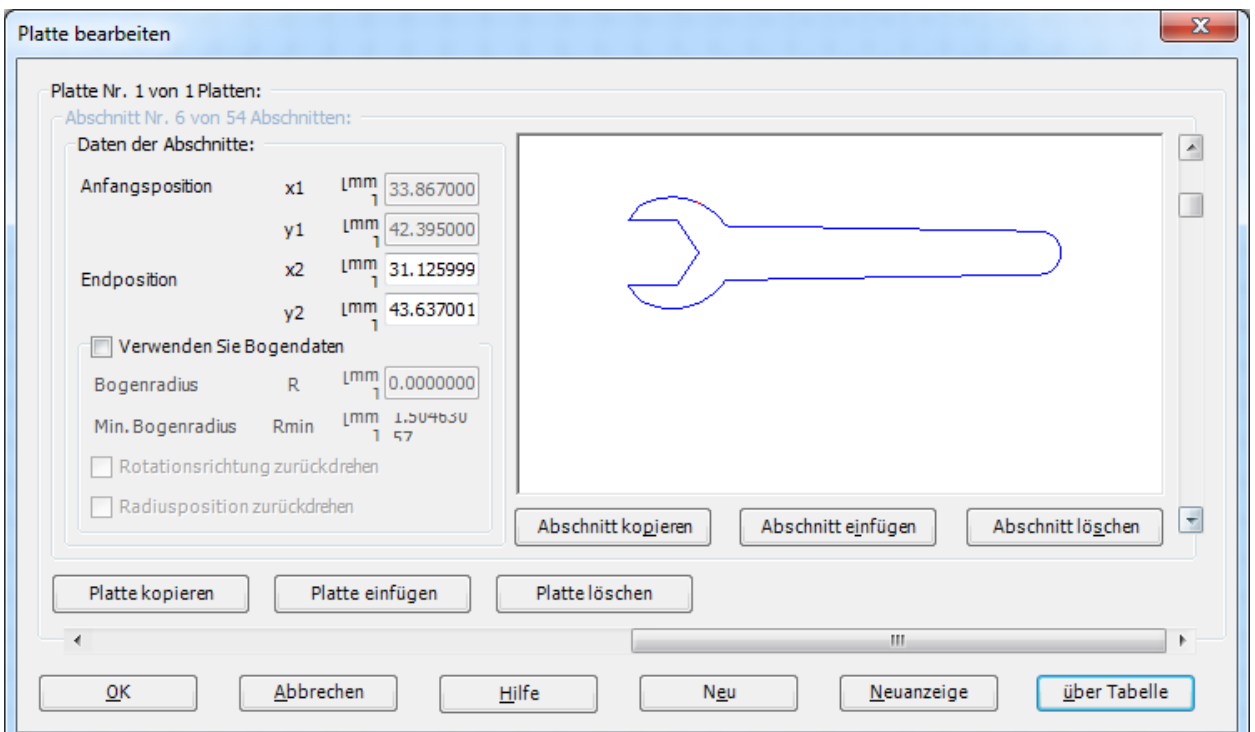

<span id="page-14-1"></span>Bild 5.15 Dialogfeld "Eckknoten der Platte" nach erfolgter Definition der Gabelschlüsseleckpunkte

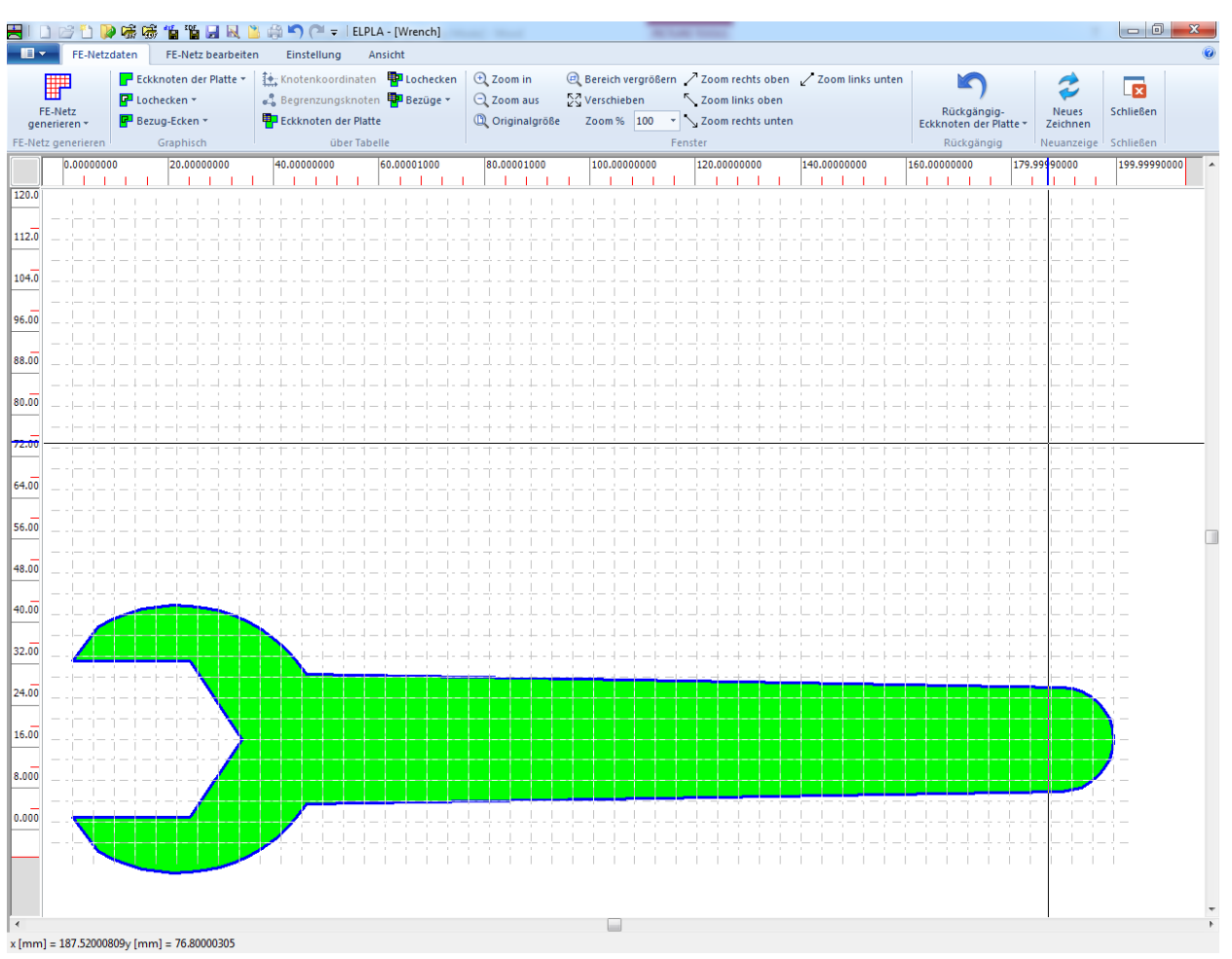

<span id="page-15-0"></span>Bild 5.16 Gabelschlüsselumriss

Um die FE-Generierung des Problems zu beenden, wählen Sie "Generierung des FE-Netzes" aus dem Menü "FE-Netz generieren". Das Dialogfeld "Generierung des FE-Netzes" im [Bild 5.17](#page-16-0) erscheint.

#### Beispiel 5

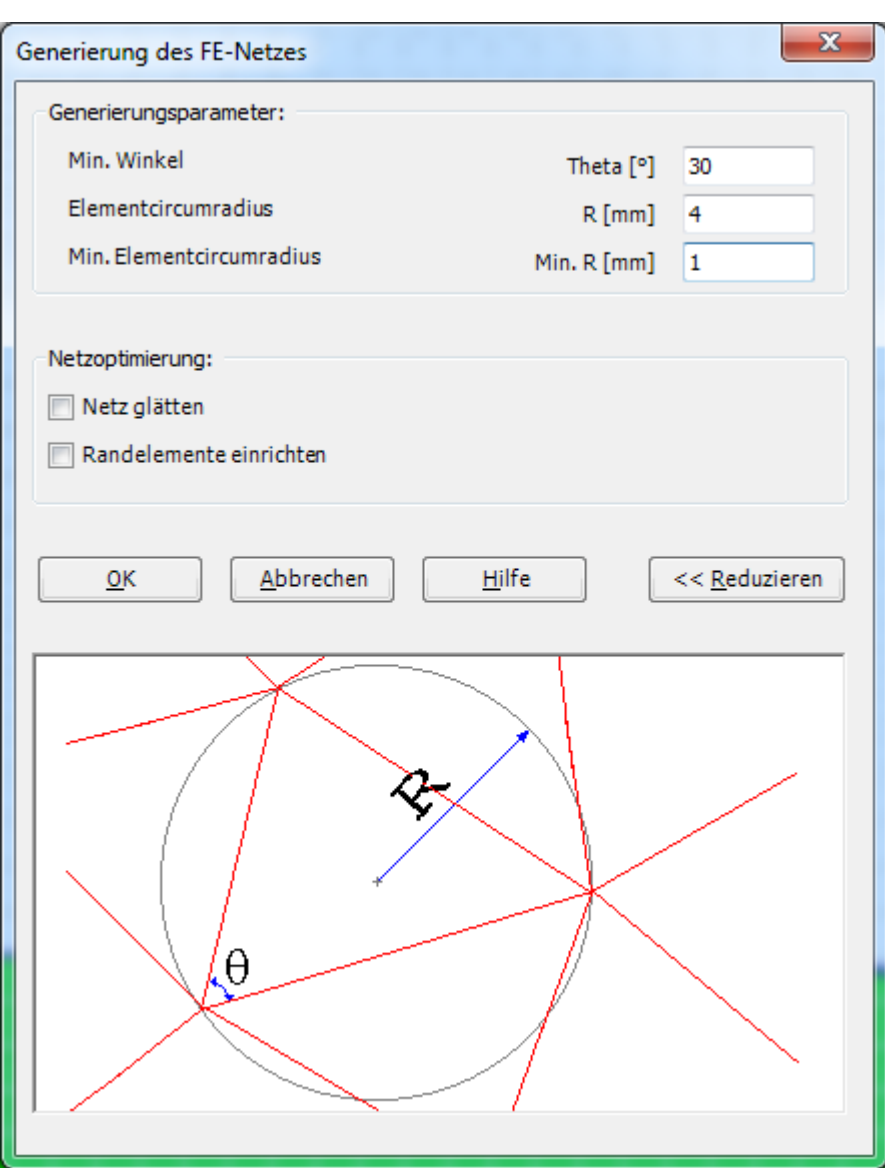

<span id="page-16-0"></span>Bild 5.17 Dialogfeld "Generierung des FE-Netzes"

Um die Generierungsdaten einzugeben

- Schreiben Sie 4 als Radius von Kreisen, die Elemente enthalten, im Textfeld "Elementcircumradius"
- Schreiben Sie 1 als Minimalradius von Kreisen, die Elemente enthalten, im Textfeld "Min. Elementcircumradius"
- Aktivieren Sie die Option "Netz glätten", um die Dimension des FE-Netzes zu optimieren, sodass alle Elemente eine möglichst gleiche Fläche haben
- Klicken Sie auf "OK"

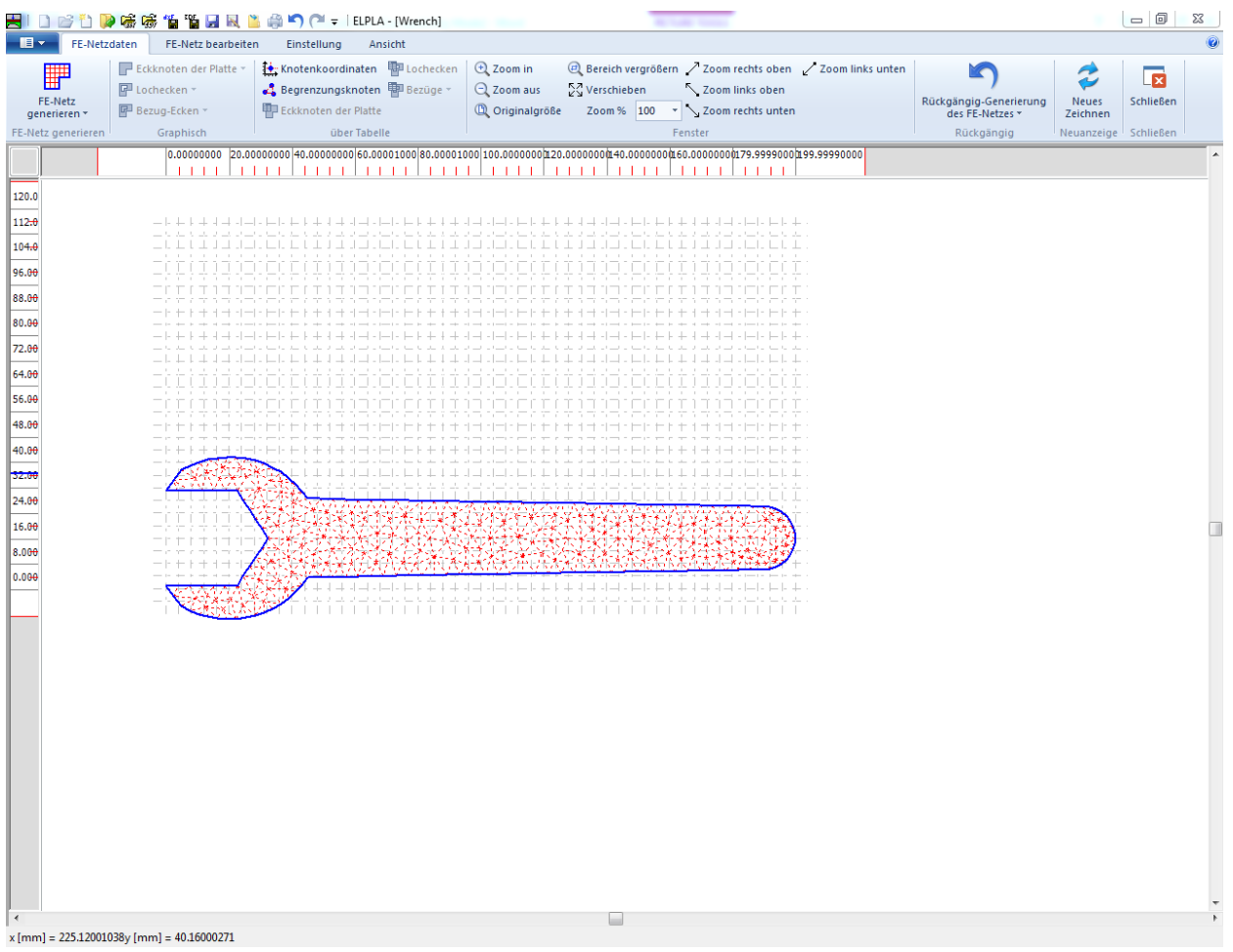

Das FE-Netz des Gabelschlüssels ist im [Bild 5.18](#page-17-0) gezeigt.

<span id="page-17-0"></span>Bild 5.18 Endgültiges FE-Netz des Gabelschlüssels

Nach Beenden der Generierung des FE-Netzes machen Sie die folgenden zwei Schritte:

- Wählen Sie den Befehl "Speichern" aus dem "Datei"-Menü im [Bild 5.18,](#page-17-0) um die Daten des FE-Netzes zu speichern
- Wählen Sie "Schließen" aus dem "Datei"-Menü im [Bild 5.18,](#page-17-0) um das Fenster "FE-Netzdaten" zu schließen und zum Hauptfenster des Programms *ELPLA* zurückzukehren

### <span id="page-18-0"></span>**2.4 Daten der Auflager/ Randbedingungen**

Um die Auflager zu definieren

- Wählen Sie "Daten der Auflager/ Randbedingungen" aus der Registerkarte "Daten". Das folgende Fenster im [Bild 5.19](#page-18-1) erscheint

| $\blacksquare$<br>Auflager/Randbedingungen<br>Einstellung<br>Ansicht<br>Auflager/Randbedingungen entfernen<br><b>E</b> Zoom in<br>El Bereich vergrößern / Zoom rechts oben / Zoom links unten<br>へ<br>ф.<br>$\overline{\mathbf{z}}$<br>Auflager/Randbedingungen einfügen<br>Q Zoom aus<br>∑√ Verschieben<br>Zoom links oben<br>Knoten<br>Auflagerknoten<br>Rückgängig<br>Schließen<br>Neues<br><sup>1</sup> Originalgröße<br>Auflager/Randbedingung bearbeiten<br>Zoom % 100<br>v Zoom rechts unten<br>markieren<br>Zeichnen<br>Graphisch<br>über Tabelle<br>Fenster<br>Rückgängig<br>Neuanzeige<br>Schließen<br>٠<br>120.0 |
|----------------------------------------------------------------------------------------------------|
|                                                                                                    |
|                                                                                                    |
|                                                                                                    |
|                                                                                                    |
|                                                                                                    |
|                                                                                                    |
|                                                                                                    |
| 112.0<br>╺ <b>╟╫┞╫╢┽╢┽╢╌╟╟┾┞╫</b> ╢╅╢┽╢╢╟╟╟┞╫╫╫╢┥╢┥╢╌╟┞╫┞╫╢┽╢┥╢┥╟╟╫┞╫╢┽╢┥╢┥╟╟┞╟╫                                                                                                    |
| 山上山<br>طباط والوارو<br>104.0<br>- 11<br>$-1$ 1 1<br>- 11<br>$\mathbf{1}$<br>$\mathbf{1}$<br>上上<br>H.<br>$\mathbf{1}$<br>a ka                                                                                                    |
| 96.00                                                                                                    |
| 88.00                                                                                                    |
| 80.00                                                                                                    |
| 72.00                                                                                                    |
| 64.00                                                                                                    |
| 56.00                                                                                                    |
|                                                                                                    |
| 48.00                                                                                                    |
| 40.00                                                                                                    |
| 32.00                                                                                                    |
| J. J<br>24.00                                                                                                    |
| 16.00<br>П<br>ורודות                                                                                                    |
| 8.000<br>$+ + + +$                                                                                                    |
| 0.000<br>上上                                                                                                    |
| .                                                                                                    |
|                                                                                                    |
|                                                                                                    |
|                                                                                                    |
|                                                                                                    |
|                                                                                                    |
|                                                                                                    |
|                                                                                                    |
|                                                                                                    |
|                                                                                                    |
|                                                                                                    |
|                                                                                                    |
|                                                                                                    |
| $\overline{4}$                                                                                                    |

<span id="page-18-1"></span>Bild 5.19 "Auflager/ Randbedingungen" Fenster

#### **Definieren der Auflager im Netz**

Definieren der Auflager oder Randbedingungen im Netz kann entweder graphisch oder numerisch (über Tabelle) durchgeführt werden. Im gegenwärtigen Beispiel wird gezeigt, wie die Auflager im Netz graphisch definiert werden können. In der Annahme, dass es keine horizontalen oder vertikalen Verschiebungen entlang der Linien gibt, an der der Gabelschlüssel die Schraube kontaktiert, werden alle Auflager nur auf die oberen und unteren Kiefer des Gabelschlüssels angewandt.

Um die Auflager im Netz graphisch zu definieren

- Wählen Sie den Befehl "Bereich vergrößern" aus dem Menü "Fenster", um den Gabelschlüsselkopf zu vergrößern
- Wählen Sie den Befehl "Knoten markieren" aus dem Menü "graphisch" im [Bild 5.19.](#page-18-1) Wenn der Befehl "Knoten markieren" gewählt wird, ändert sich der Cursor von einem Pfeil zu einem Kreuz
- Klicken Sie die linke Maustaste auf den gewünschten Knoten mit Auflager, wie [Bild 5.20](#page-19-0) gezeigt
- Nach dem Auswählen von Knoten der Auflager wählen Sie "Auflager/ Randbedingungen einfügen" aus dem Menü "graphisch" im [Bild 5.20](#page-19-0)

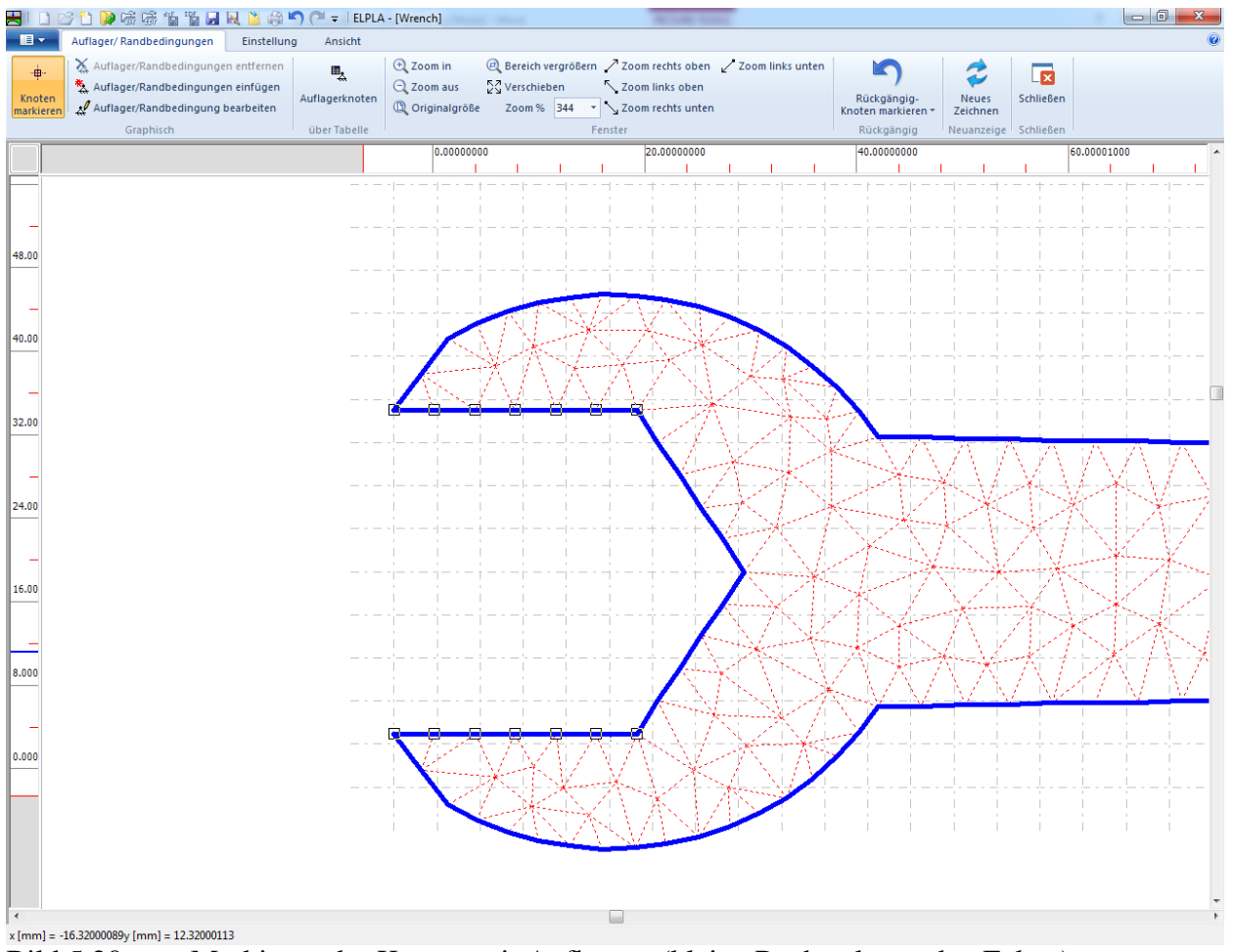

<span id="page-19-0"></span>Bild 5.20 Markieren der Knoten mit Auflagern (kleine Rechtecke an den Ecken)

#### Beispiel 5

Das Dialogfeld "Auflager/ Randbedingungen" im [Bild 5.21](#page-20-0) erscheint.

In diesem Dialogfeld

- Schreiben Sie 0 im Textfeld "Verschiebung *u*", um ein horizontales Auflager zu definieren
- Schreiben Sie 0 im Textfeld "Verschiebung *w*", um ein vertikales Auflager zu definieren
- Klicken Sie auf "OK"

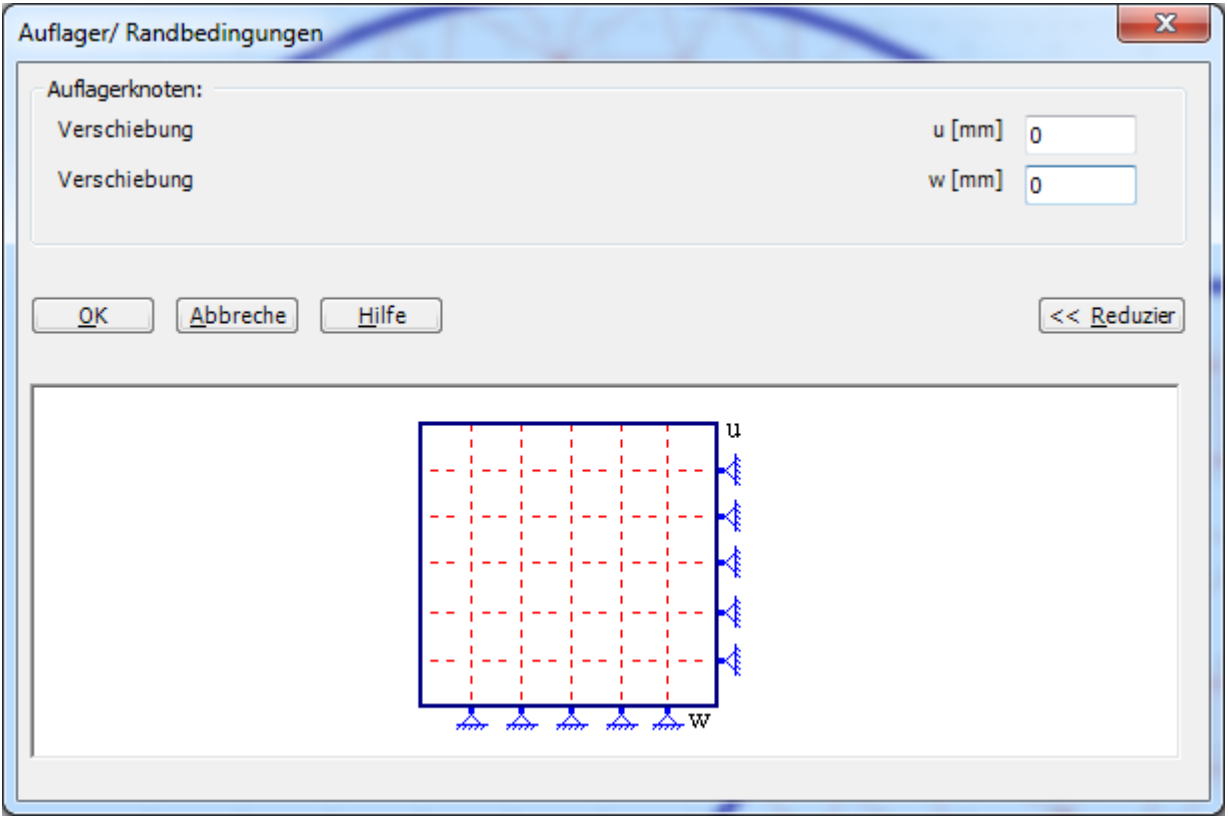

<span id="page-20-0"></span>Bild 5.21 Dialogfeld "Auflager/ Randbedingungen"

Nach Beenden der Definition der Auflager sollte der Bildschirm wie das [Bild 5.22](#page-21-0) aussehen.

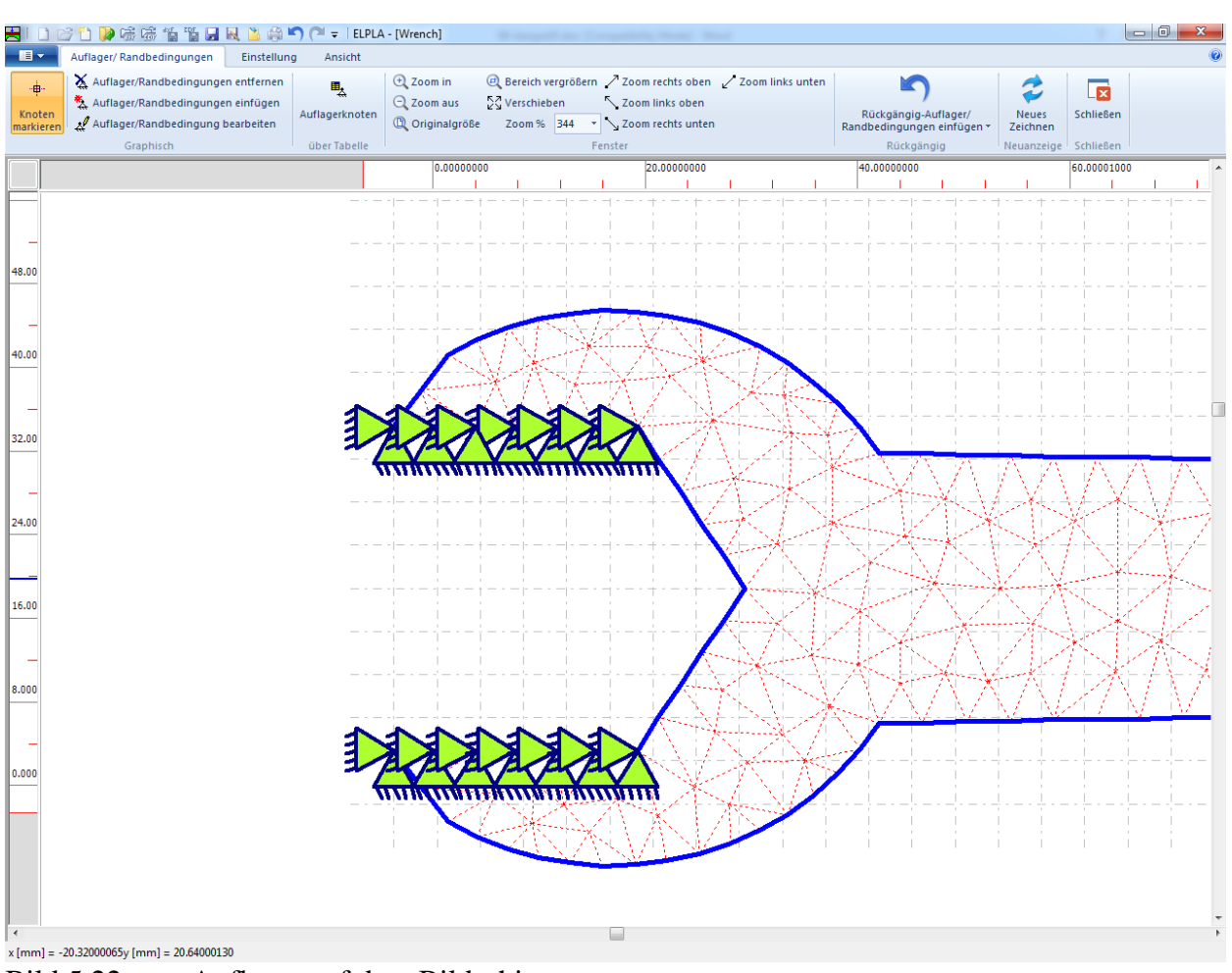

<span id="page-21-0"></span>Bild 5.22 Auflager auf dem Bildschirm

Nach der Eingabe der Auflager machen Sie die folgenden zwei Schritte:

- Wählen Sie "speichern" aus dem "Datei"-Menü [\(Bild 5.22\)](#page-21-0), um die Daten der Auflager zu speichern
- Wählen Sie "schließen" aus demselben Menü, um das "Auflager/ Randbedingungen" Fenster zu schließen und zum Hauptfenster zurückzukehren

#### <span id="page-22-0"></span>**2.5 Eigenschaften des Gabelschlüssels**

Um die Eigenschaften des Gabelschlüssels zu definieren

- Wählen Sie den Befehl "Eigenschaften der Platte" aus der Registerkarte "Daten". Das folgende Fenster im [Bild 5.23](#page-22-1) erscheint mit Standardwerten der Eigenschaften der Platte. Diese für das gegenwärtige Beispiel erforderlichen Daten sind Material und Dicke des Gabelschlüssels

| HIDビりしたます Ti HRL LA ウワー ELPLA - [Wrench]                    |                 |                          |                                            | <b>State of Contract Contract</b> |                                                                                  |            |                        |           | $-0$<br>$\mathbf{x}$ |
|-------------------------------------------------------------|-----------------|--------------------------|--------------------------------------------|-----------------------------------|----------------------------------------------------------------------------------|------------|------------------------|-----------|----------------------|
| $\blacksquare$<br>Eigenschaften der Platte                  | Einstellung     | Ansicht                  |                                            |                                   |                                                                                  |            |                        |           |                      |
| Elemente markieren                                          | Elementgruppen  | $\mathbb{X}$             | <b>Q</b> Zoom in                           |                                   | @ Bereich vergrößern / Zoom rechts oben / Zoom links unten                       |            |                        | 圜         |                      |
| Elementgruppen                                              | Gruppenbereiche | Wichte                   | $Q$ Zoom aus<br><sup>1</sup> Originalgröße | Verschieben<br>Zoom % 100         | Zoom links oben<br>v \ Zoom rechts unten                                         | Rückgängig | Neues                  | Schließen |                      |
| Graphisch                                                   | über Tabelle    | Eigenschaften der Platte |                                            |                                   | Fenster                                                                          | Rückgängig | Zeichnen<br>Neuanzeige | Schließen |                      |
|                                                             |                 |                          |                                            |                                   |                                                                                  |            |                        |           |                      |
|                                                             |                 |                          |                                            |                                   |                                                                                  |            |                        |           |                      |
| 120.0                                                       |                 |                          |                                            |                                   |                                                                                  |            |                        |           |                      |
| 112.0                                                       |                 |                          |                                            |                                   | ╾╟╫╢┞╫╢┽╢┽╢ <del>╌</del> ╟╟╫╿╫╢╫╢┽╢┽╢╌╟╟╟╫╫╫╫╢┽╢┽╢╫╌╟╟╫╫╫╫╢┽╢┽╢╫╟╫╫╫╫┽╢┽╢┽╿┷╟╟╟╫ |            |                        |           |                      |
| 104.0                                                       | ---<br>اداد     | J.<br>工工<br>$\mathbf{1}$ |                                            |                                   | JJ.<br>الداد<br>بالبار<br>$\mathbf{1}$<br>L.<br>1 . 1 . 1 . 1                    |            |                        |           |                      |
| 96.00                                                       |                 |                          |                                            |                                   |                                                                                  |            |                        |           |                      |
| 88.00                                                       |                 |                          |                                            |                                   |                                                                                  |            |                        |           |                      |
| 80.00                                                       |                 |                          |                                            |                                   |                                                                                  |            |                        |           |                      |
| 72.00                                                       |                 |                          |                                            |                                   |                                                                                  |            |                        |           |                      |
| 64.00                                                       |                 |                          |                                            |                                   |                                                                                  |            |                        |           |                      |
| 56.00                                                       |                 |                          |                                            |                                   |                                                                                  |            |                        |           |                      |
| 48.00                                                       |                 |                          |                                            |                                   |                                                                                  |            |                        |           |                      |
| 40.00                                                       |                 |                          |                                            |                                   |                                                                                  |            |                        |           |                      |
| 32.00                                                       |                 |                          |                                            |                                   |                                                                                  |            |                        |           |                      |
| 24.00                                                       | 1. 1. 1. 1.     |                          |                                            |                                   |                                                                                  |            |                        |           |                      |
| 16.00                                                       |                 |                          |                                            |                                   |                                                                                  |            |                        |           | ▥                    |
| 8.000                                                       | エトエイココ          |                          |                                            |                                   |                                                                                  |            |                        |           |                      |
| 0.000                                                       | ート ナ ト ナ イ ナ    |                          |                                            |                                   |                                                                                  |            |                        |           |                      |
|                                                             |                 |                          |                                            |                                   |                                                                                  |            |                        |           |                      |
|                                                             |                 |                          |                                            |                                   |                                                                                  |            |                        |           |                      |
|                                                             |                 |                          |                                            |                                   |                                                                                  |            |                        |           |                      |
|                                                             |                 |                          |                                            |                                   |                                                                                  |            |                        |           |                      |
|                                                             |                 |                          |                                            |                                   |                                                                                  |            |                        |           |                      |
|                                                             |                 |                          |                                            |                                   |                                                                                  |            |                        |           |                      |
|                                                             |                 |                          |                                            |                                   |                                                                                  |            |                        |           |                      |
|                                                             |                 |                          |                                            |                                   |                                                                                  |            |                        |           |                      |
|                                                             |                 |                          |                                            |                                   |                                                                                  |            |                        |           |                      |
|                                                             |                 |                          |                                            |                                   |                                                                                  |            |                        |           |                      |
|                                                             |                 |                          |                                            |                                   |                                                                                  |            |                        |           |                      |
|                                                             |                 |                          |                                            |                                   |                                                                                  |            |                        |           |                      |
|                                                             |                 |                          |                                            |                                   |                                                                                  |            |                        |           |                      |
|                                                             |                 |                          |                                            |                                   |                                                                                  |            |                        |           |                      |
| $\overline{a}$<br>X [mm] = 129.12000656Y [mm] = 68.64000320 |                 |                          |                                            |                                   |                                                                                  |            |                        |           |                      |

<span id="page-22-1"></span>Bild 5.23 "Eigenschaften der Platte" Fenster

Um Material und Dicke des Gabelschlüssels einzugeben

- Wählen Sie den Befehl "Elementgruppen" aus dem Menü "über Tabelle" im Fenster von [Bild 5.23.](#page-22-1) Das folgende Listenfeld im [Bild 5.24](#page-23-0) mit Standardwerten erscheint. Um einen Wert im Listenfeld einzugeben oder zu modifizieren, schreiben Sie diesen Wert in die entsprechende Zeile, dann drücken Sie "Eingabe". Im Listenfeld von [Bild 5.24](#page-23-0) geben Sie E-Modul, *Poisson*zahl und Dicke des Gabelschlüssels ein. Eine Elementgruppe ist als Gruppe von Elementen definiert, die gleiche Dicke und gleiches Material haben
- Klicken Sie auf "OK"

| Eingabe der Elementgruppen (mit gleichen Dicken und Beto                                                                                                    |                                 |                           |                   | $\mathbf{x}$<br>▣<br>$\Box$ |
|----------------------------------------------------------------------------------------------------|---------------------------------|---------------------------|-------------------|-----------------------------|
| Gruppe<br>Nr.                                                                                                    | E-Modul<br>des<br><b>Betons</b> | Poissonzahl<br>des Betons | Platten-<br>dicke | QK                          |
| I<br>$[\cdot] % \centering \includegraphics[width=0.9\textwidth]{images/TrDiS/N-Architecture.png} % \caption{The first two different values of $N$ in the left (upper) and the second (lower) and the third (lower) and the third (lower) and the$ | Eb<br>$[N/mm^2]$                | <b>Nue</b><br>$[\cdot]$   | d<br>[mm]         | Abbrechen                   |
| $\mathscr{I}$ 1                                                                                                    | 200000                          | 0.3                       | 10                | Einfügen                    |
|                                                                                                    |                                 |                           |                   | Kopieren                    |
|                                                                                                    |                                 |                           |                   | Löschen                     |
|                                                                                                    |                                 |                           |                   | Neu                         |
|                                                                                                    |                                 |                           |                   | Senden an Excel             |
|                                                                                                    |                                 |                           |                   | Einfügen von Excel          |
|                                                                                                    |                                 |                           |                   | Hilfe                       |
|                                                                                                    |                                 |                           |                   |                             |

<span id="page-23-0"></span>Bild 5.24 Listenfeld "Beschreibung der Elementgruppe"

Nach Eingabe der Eigenschaften des Gabelschlüssels machen Sie folgende zwei Schritte:

- Wählen Sie den Befehl "Speichern" aus dem "Datei"-Menü im [Bild 5.23,](#page-22-1) um die Eigenschaften des Gabelschlüssels zu speichern
- Wählen Sie "Schließen" aus dem "Datei"-Menü im [Bild 5.23,](#page-22-1) um das "Eigenschaften der Platte" Fenster zu schließen und zum Hauptfenster zurückzukehren

#### <span id="page-24-0"></span>**2.6 Lastdaten**

Um die Lastdaten zu definieren

- Wählen Sie den Befehl "Lastdaten" aus der Registerkarte "Daten". Das folgende Fenster [\(Bild 5.25\)](#page-24-1) erscheint

| $\blacksquare$<br>Lastdaten<br>Einstellung<br>Ansicht<br>Knotenlasten entfernen<br><b>E</b> Zoom in<br>2 Bereich vergrößern / Zoom rechts oben / Zoom links unten<br>电<br>r<br>ф.<br><b>Ix</b><br>رم<br><sup>张</sup> Knotenlasten einfügen<br>$Q$ Zoom aus<br><b>NA</b> Verschieben<br>Zoom links oben<br>Knotenlasten<br>Schließen<br>Knoten<br>Rückgängig<br>Neues<br>Knotenlast bearbeiten<br><sup>(D</sup> ) Originalgröße<br>Zoom % 100<br>v Zoom rechts unten<br>markieren<br>Zeichnen                                                       |   |
|----------------------------------------------------------------------------------------------------|---|
|                                                                                                    |   |
|                                                                                                    |   |
|                                                                                                    |   |
| Graphisch<br>über Tabelle<br>Fenster<br>Neuanzeige Schließen<br>Rückgängig                                                                                                    |   |
|                                                                                                    | ۰ |
| <u>luu duu a</u>                                                                                                    |   |
| 120.0                                                                                                    |   |
| 112.0<br>╺ <b>╟╫┞╫╢┽╢┽╢╌╟╟╫┞╫╿╫╢┽╢┽╢╌╟╟╟╫╫╫╫╢┽╢┽╢╌╟╟╫╫╫╫</b> ╫╫╢┽╿╫╟╫╫╫╫╢┽╢┽╿┽╿┷╢                                                                                                    |   |
| طباط والوارو<br>104.0<br><b>TELEVISION</b><br>٠                                                                                                    |   |
| 96.00                                                                                                    |   |
| 88.00                                                                                                    |   |
| 80.00                                                                                                    |   |
| 72.00                                                                                                    |   |
| 64.00                                                                                                    |   |
| 56.00                                                                                                    |   |
| 48.00                                                                                                    |   |
| 40.00<br>$+$ $+$                                                                                                    |   |
| 32.00<br>10 V.C                                                                                                    |   |
| 24.00                                                                                                    |   |
| 16.00                                                                                                    | ◨ |
| トキキキ<br>8.000                                                                                                    |   |
| $+ + + + + + +$<br>0.000                                                                                                    |   |
| $\begin{array}{l} \begin{array}{l} \begin{array}{l} \begin{array}{l} \begin{array}{l} \end{array} \end{array} & \begin{array}{l} \end{array} & \begin{array}{l} \end{array} & \begin{array}{l} \end{array} & \begin{array}{l} \end{array} & \begin{array}{l} \end{array} & \begin{array}{l} \end{array} & \begin{array}{l} \end{array} & \begin{array}{l} \end{array} & \begin{array}{l} \end{array} & \begin{array}{l} \end{array} & \begin{array}{l} \end{array} & \begin{array}{l} \end{array} & \begin{array}{l} \end{array} & \begin{array}{$ |   |
| ,,,,,,,,,,,,,,,,,,                                                                                                    |   |
|                                                                                                    |   |
|                                                                                                    |   |
|                                                                                                    |   |
|                                                                                                    |   |
|                                                                                                    |   |
|                                                                                                    |   |
|                                                                                                    |   |
|                                                                                                    |   |
|                                                                                                    |   |
|                                                                                                    |   |
|                                                                                                    |   |
| $x$ [mm] = 154.08000946y [mm] = 18.24000120                                                                                                    |   |

<span id="page-24-1"></span>Bild 5.25 "Lastdaten" Fenster

Bei ebenen Spannungsproblemen können Lasten nur auf die Knoten angewandt werden. In diesem Beispiel wird die Linienlast zur Anwendung auf den Gabelschlüssel zu vertikalen Punktlasten auf die Knoten im FE-Netz konvertiert.

Um die Knotenlast einzugeben

- Wählen Sie den Befehl "Bereich vergrößern" aus dem Menü "Fenster", um das Ende des Gabelschlüssels zu vergrößern
- Wählen Sie "Knoten markieren" aus dem Menü "Graphisch" im Fenster von [Bild 5.25.](#page-24-1) Wenn der Befehl "Knoten markieren" gewählt wird, ändert sich der Cursor von einem Pfeil zu einem Kreuz. Da die Gesamtlast 200 [N] über eine Länge von 100 [mm] und die Knoten mit etwa 4 [mm] Abstand generiert sind, wählen Sie 25 Knoten vom Ende des Gabelschlüssels, wie im [Bild 5.26](#page-25-0) gezeigt. Dann markieren Sie die belasteten Knoten

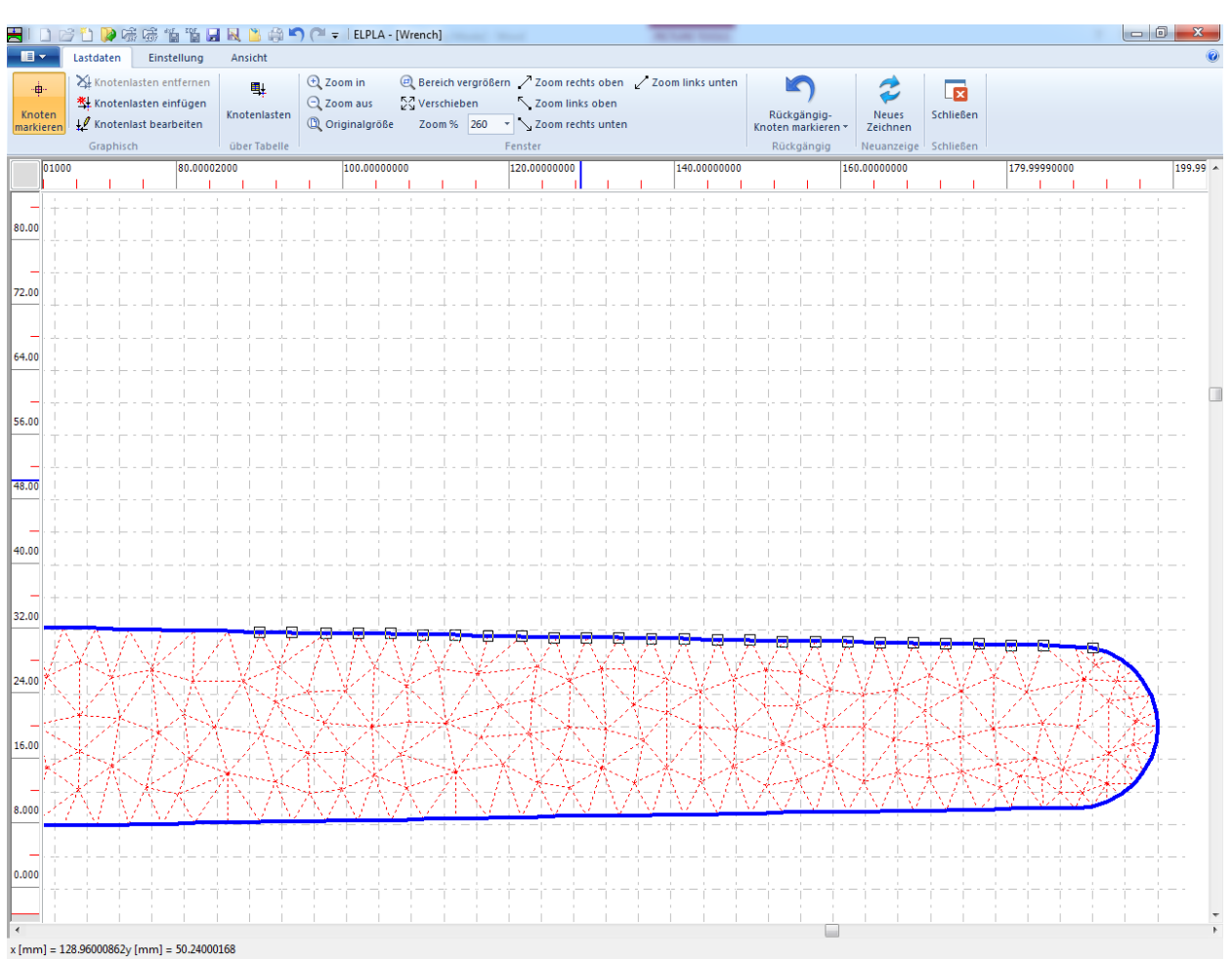

<span id="page-25-0"></span>Bild 5.26 Markieren der belasteten Knoten

Dann wählen Sie den Befehl "Knotenlasten einfügen" aus dem Menü "Graphisch", es erscheint das folgende Dialogfeld im [Bild 5.27.](#page-26-0)

In diesem Dialogfeld

- Schreiben Sie 8 im Textfeld "Last *Pv*", um die vertikale Last zu definieren
- Klicken Sie auf "OK"

## Beispiel 5

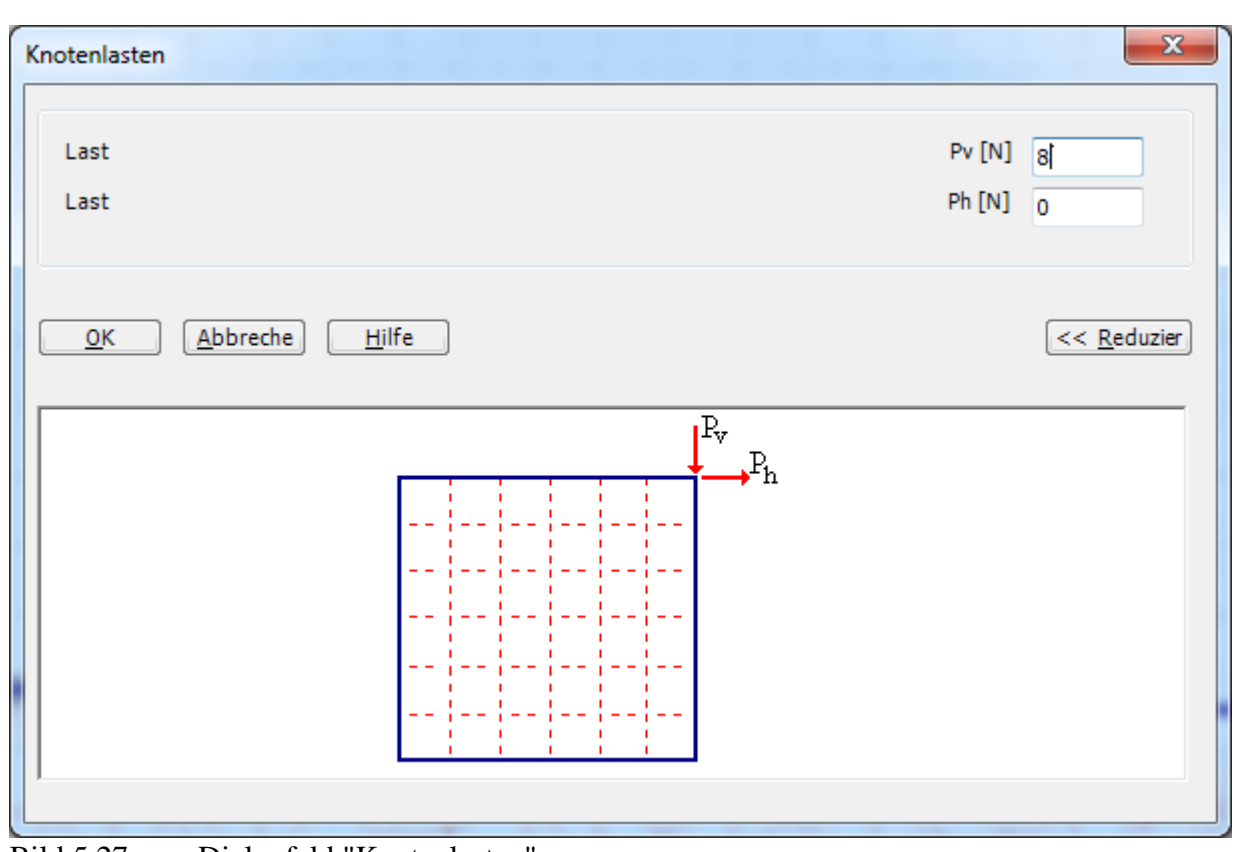

<span id="page-26-0"></span>Bild 5.27 Dialogfeld "Knotenlasten"

Nach der Definition der Knotenlast sollte der Bildschirm wie das folgende [Bild 5.28](#page-27-0) aussehen.

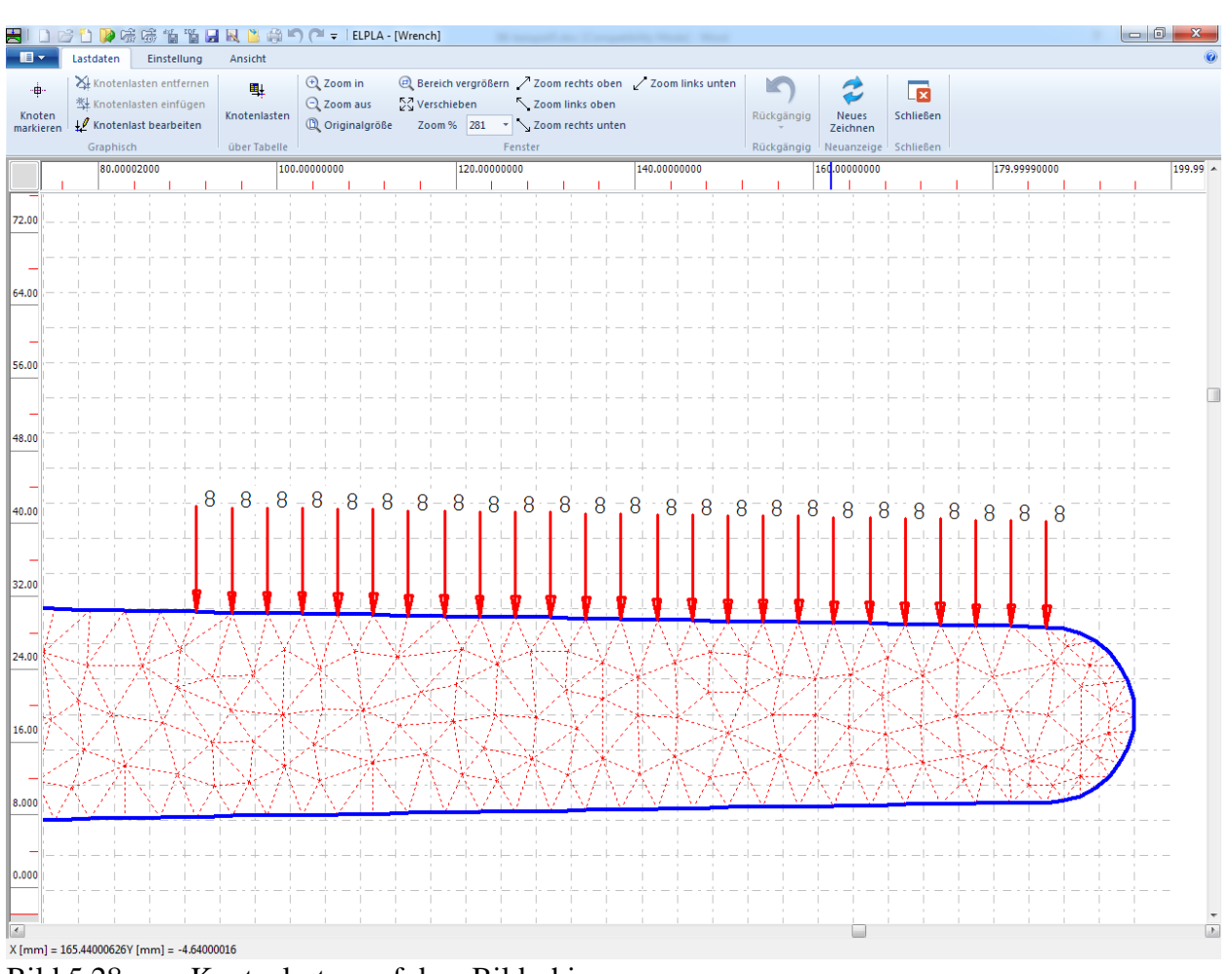

<span id="page-27-0"></span>Bild 5.28 Knotenlasten auf dem Bildschirm

Nach der Definition von Lastdaten machen Sie die folgenden zwei Schritte:

- Wählen Sie den Befehl "Speichern" aus dem "Datei"-Menü im [Bild 5.28,](#page-27-0) um die Lastdaten zu speichern
- Wählen Sie "Schließen" aus demselben Menü, um das "Lastdaten" Fenster zu schließen und zum Hauptfenster zurückzukehren

Die Erstellung eines neuen Projekts ist jetzt vollständig.

#### <span id="page-28-0"></span>**3 Durchführung der Berechnung**

Um ein Problem zu berechnen, wechseln Sie zur Registerkarte "Berechnung" [\(Bild 5.29\)](#page-28-1).

| 宍                           |       |                           | 口产自我感情背白风出意门( -   ELPLA - [Wrench] |                           |         |                          | <b>Communication</b>           |
|-----------------------------|-------|---------------------------|------------------------------------|---------------------------|---------|--------------------------|--------------------------------|
| IE $\overline{\phantom{a}}$ | Daten | Berechnung                | Ergebnisse                         | Einstellung               | Ansicht |                          |                                |
|                             |       |                           | Vorbereitung der Berechnung        |                           |         | $\overline{\phantom{a}}$ | 躙                              |
|                             |       | Individuelle Berechnungen |                                    |                           |         |                          |                                |
| Alles<br>berechnen          |       |                           |                                    |                           |         |                          | Selbstadaptiver<br>Netz-Wizard |
| Alles berechnen             |       |                           |                                    | Individuelle Berechnungen |         |                          | Selbstadaptiver Netz-Wizard    |
|                             |       |                           |                                    |                           |         |                          |                                |

<span id="page-28-1"></span>Bild 5.29 Registerkarte "Berechnung"

Registerkarte "Berechnung" enthält Befehle aller Berechnungen. Sie hängen vom benutzten Verfahren in der Berechnung ab. Für das gegenwärtige Beispiel sind die benötigten Berechnungen:

- Vorbereitung der Berechnung
- Plattensteifigkeitsmatrix aufbauen
- Gleichungssystem (Bandstruktur) lösen
- Verformungen, Schnittgrößen berechnen

Diese Berechnungen können individuell oder auf einmal durchgeführt werden.

#### **Durchführung aller Berechnungen**

Um alle Berechnungen auf einmal durchzuführen

- Wählen Sie "Alles berechnen" aus dem Menü "Berechnung" in der Registerkarte "Berechnung"

Der Fortschritt aller Berechnungen entsprechend dem definierten Verfahren wird automatisch mit Darstellung der Information durch Menüs durchgeführt.

#### **Berechnungsfortschritt**

Das Berechnungsfortschrittsmenü im [Bild 5.30](#page-29-0) erscheint, in dem verschiedene Phasen der Berechnung progressiv gemeldet werden, während das Programm das Problem berechnet. Auch zeigt eine Statusleiste unten auf dem Bildschirm Information über den Fortschritt der Berechnung an.

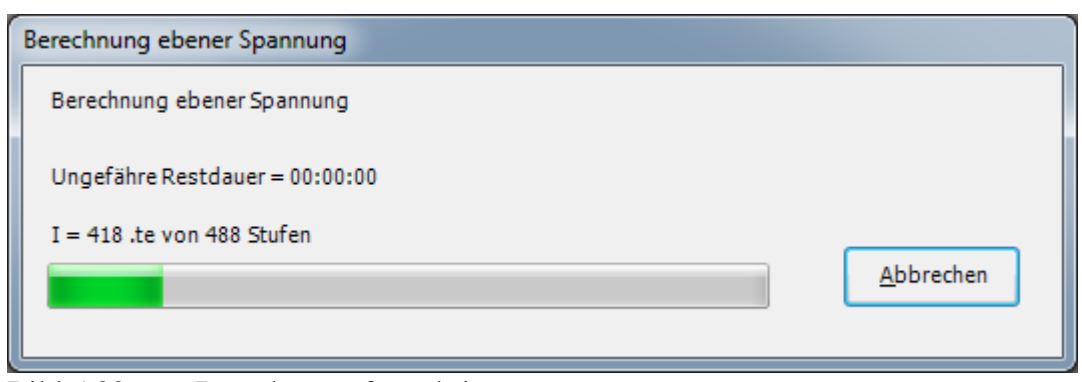

<span id="page-29-0"></span>Bild 5.30 Berechnungsfortschrittsmenü

#### **Kontrolle der Rechenergebnisse**

Sobald die Berechnung vollständig ist, erscheint ein Kontrollmenü der Lösung [\(Bild 5.31\)](#page-29-1). Dieses Menü vergleicht zwischen Istwert und Sollwert. Durch diese vergleichende Untersuchung kann der Benutzer die Rechengenauigkeit abschätzen

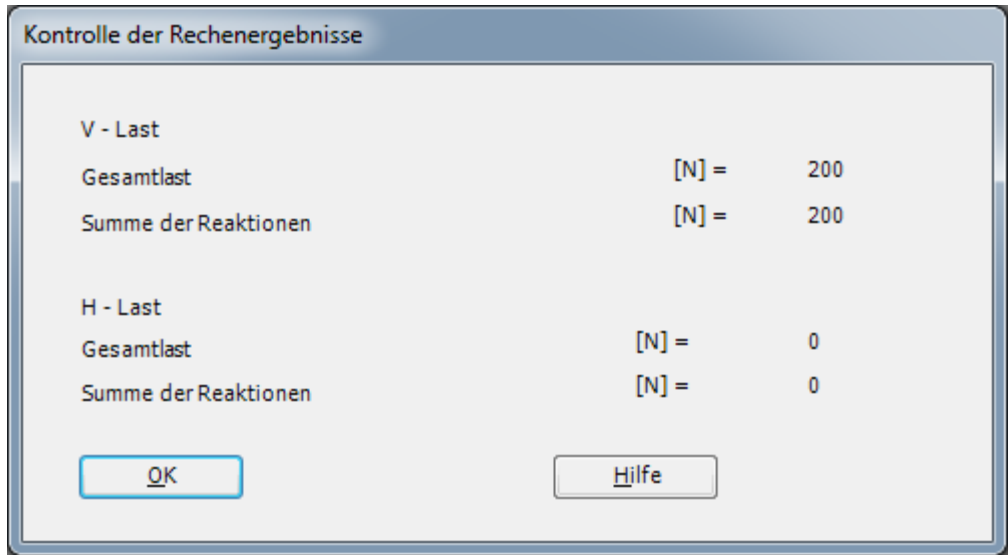

<span id="page-29-1"></span>Bild 5.31 Menü "Kontrolle der Rechenergebnisse"

#### <span id="page-30-0"></span>**4 Graphische Darstellung von Daten und Ergebnissen**

Um die Daten und Ergebnisse eines Problems, das schon definiert und berechnet worden ist, graphisch darzustellen, wechseln zur Registerkarte "Ergebnisse" [\(Bild 5.32\)](#page-30-1).

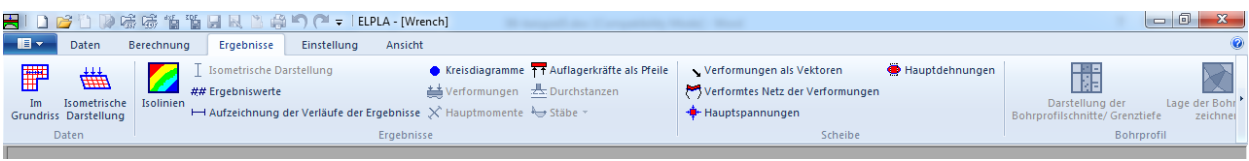

<span id="page-30-1"></span>Bild 5.32 Registerkarte "Ergebnisse"

*ELPLA* kann die Blockelemente in dreidimensionaler Darstellung zeigen. Um Elemente mit wirklicher Abmessung in 3D-Darstellung zu zeichnen, wählen Sie den Befehl "Zeichnungsparameter" aus der Registerkarte "Einstellung". Das folgende Dialogfeld "Zeichnungsparameter" im [Bild 5.33](#page-30-2) erscheint. Im Tabulator "Blockelemente" aktivieren Sie die folgenden Kontrollkästchen: "Blockelemente zeichnen", "Begrenzung der Blockelemente zeichnen" und "Farbige Blockelemente", dann klicken Sie auf die Schaltfläche "OK".

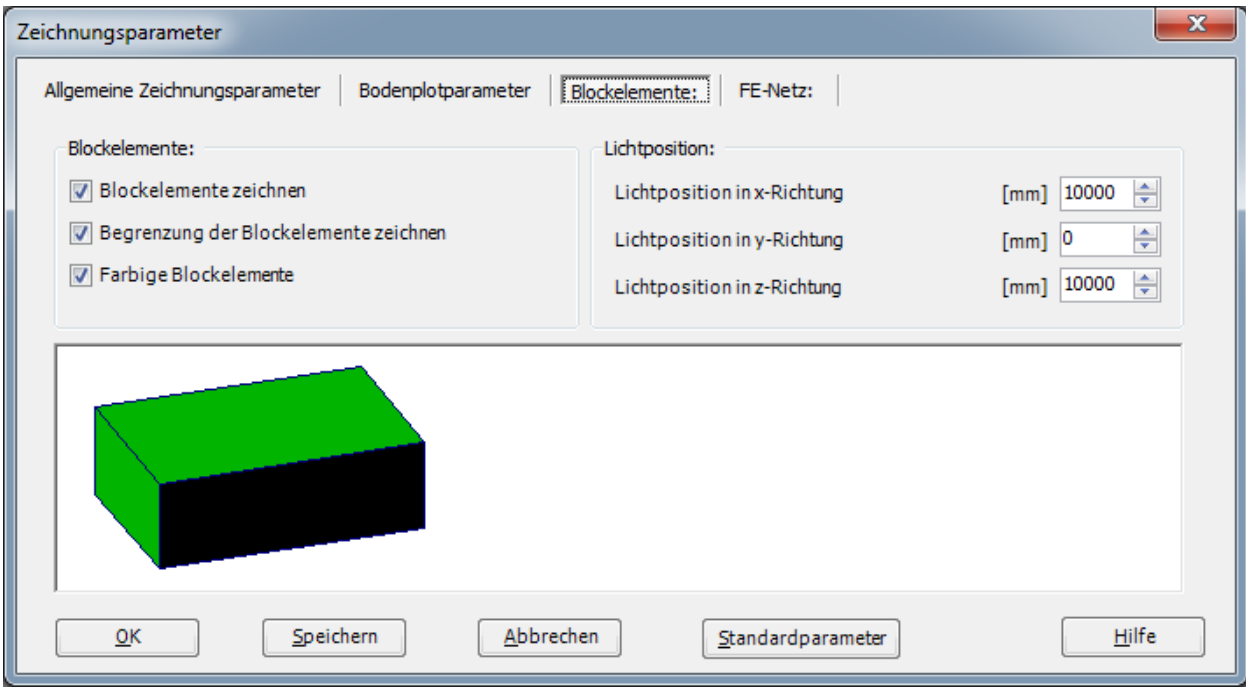

<span id="page-30-2"></span>Bild 5.33 Optionsfeld "Zeichnungsparameter"

Um den Gabelschlüssel in 3D-Darstelung zu zeichnen, wählen Sie den Befehl "Isometrische Darstellung" aus der Registerkarte "Ergebnisse". Das folgende Optionsfeld im [Bild 5.34](#page-31-0) erscheint. In diesem Optionsfeld wählen Sie die Option "Elementgruppen", dann klicken Sie auf "OK". Der Gabelschlüssel wird jetzt als Blockelement in 3D-Darstellung angezeigt [\(Bild 5.35\)](#page-31-1).

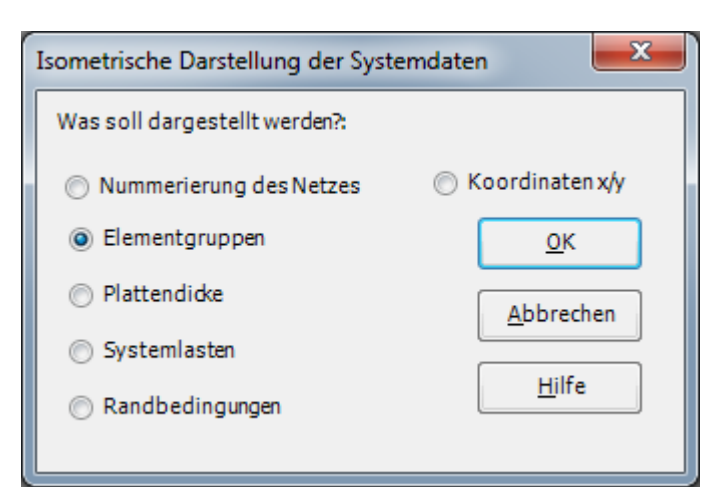

Bild 5.34 Optionsfeld "Isometrische Darstellung der Systemdaten"

<span id="page-31-1"></span><span id="page-31-0"></span>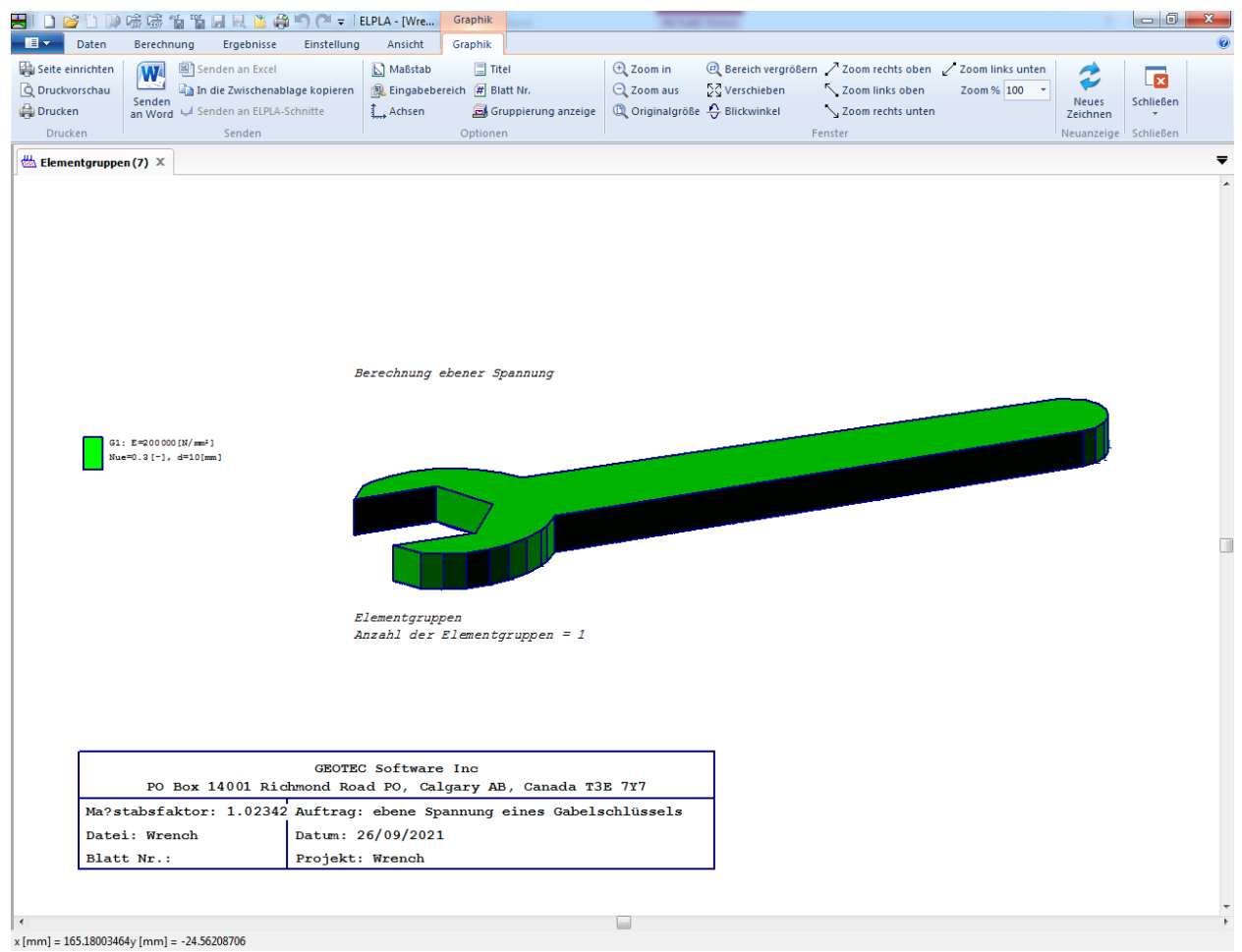

Bild 5.35 Gabelschlüssel in isometrischer Darstellung

Um die Isoliniendarstellung von Ergebnissen zu zeichnen

- Wählen Sie "Isolinien" aus dem "Ergebnisse"-Menü. Das folgende Optionsfeld im [Bild 5.36](#page-32-0) erscheint
- Im Optionsfeld "Isoliniendarstellung von Ergebnissen" wählen Sie "Maximale Spannungen max\_Sigma", um probeweise die Ergebnisse darzustellen
- Klicken Sie auf "OK"

Die Maximale Spannungen max\_Sigma werden jetzt als Isolinien angezeigt, wie im [Bild 5.37](#page-33-0) gezeigt.

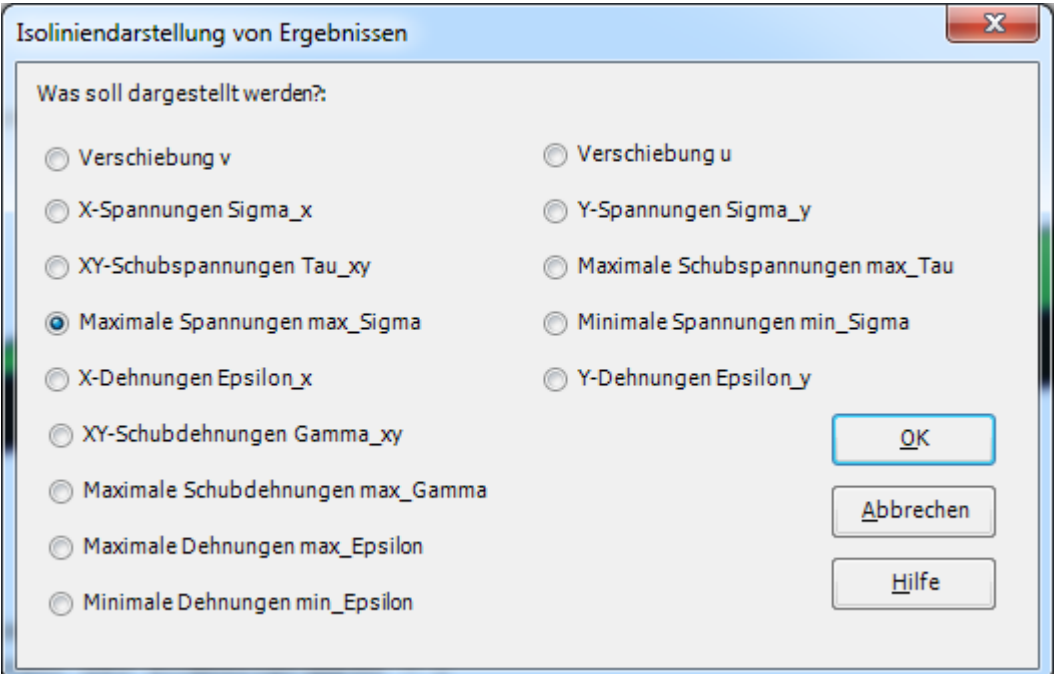

<span id="page-32-0"></span>Bild 5.36 Optionsfeld "Isoliniendarstellung von Ergebnissen"

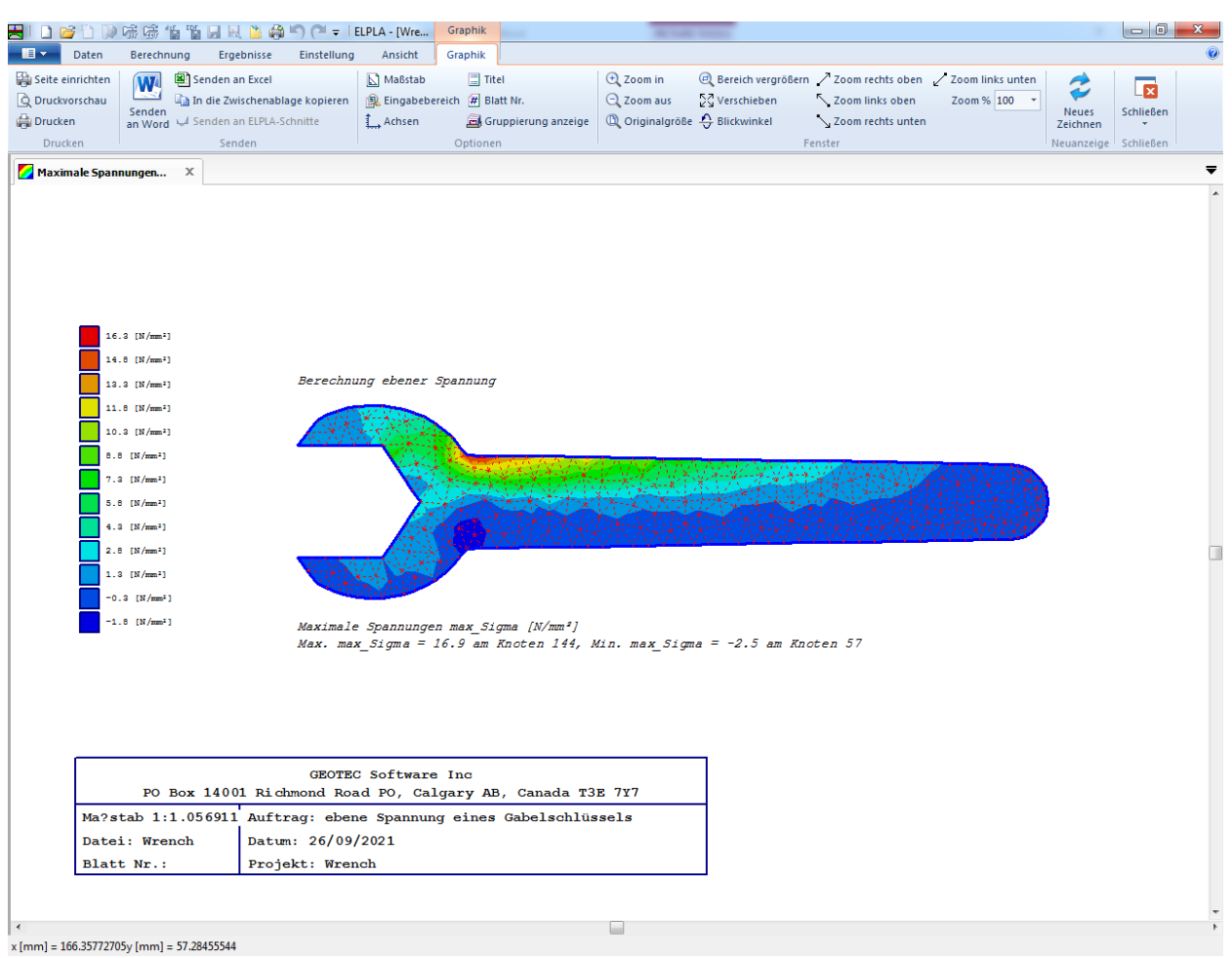

<span id="page-33-0"></span>Bild 5.37 Isoliniendarstellung von Setzungen

# Beispiel 5

| n<br>$\mathbb{E}$                   |                                        | □ DD 序序 信节日は自命り (™ =  ELPLA - [Wre'                              |                                                          | Graphik                                    |                                                                                                    |               |                                                                                 |              |                   | $-0$      |
|-------------------------------------|----------------------------------------|------------------------------------------------------------------|----------------------------------------------------------|--------------------------------------------|----------------------------------------------------------------------------------------------------|---------------|---------------------------------------------------------------------------------|--------------|-------------------|-----------|
| Daten                               | Berechnung                             | Ergebnisse<br>Einstellung                                        | Ansicht                                                  | Graphik                                    |                                                                                                    |               |                                                                                 |              |                   |           |
| Seite einrichten<br>Q Druckvorschau | $\mathbf{w}$                           | Senden an Excel<br>In die Zwischenablage kopieren                | Maßstab                                                  | $\Box$ Titel<br>Eingabebereich # Blatt Nr. | <b>E</b> Zoom in<br>$Q$ Zoom aus                                                                                           | ∑√Verschieben | 200 Bereich vergrößern / Zoom rechts oben / Zoom links unten<br>Zoom links oben | Zoom % 100 + |                   | x         |
| Drucken                             | Senden                                 | an Word <a> Senden an ELPLA-Schnitte</a>                         | Achsen                                                   | Gruppierung anzeige                        | <b>C</b> Originalgröße C Blickwinkel                                                                                       |               | L Zoom rechts unten                                                             |              | Neues<br>Zeichnen | Schließen |
| Drucken                             |                                        | Senden                                                           |                                                          | Optionen                                   |                                                                                                    |               | Fenster                                                                         |              | Neuanzeige        | Schließen |
|                                     | <b>Verformungen der Schei</b> $\times$ |                                                                  |                                                          |                                            |                                                                                                    |               |                                                                                 |              |                   |           |
| $\overline{0}$ 0.10 [mm]            |                                        |                                                                  | Berechnung ebener Spannung<br><b>GEOTEC Software Inc</b> |                                            | Verformungen der Scheibe als Verformtes Netz Delta [mm]<br>Max. Delta = 0.06 am Knoten 101, Min. Delta = 0.00 am Knoten 18 |               | <u>VV VV V V V V</u>                                                            |              |                   |           |
|                                     |                                        | PO Box 14001 Richmond Road PO, Calgary AB, Canada T3E 7Y7        |                                                          |                                            |                                                                                                    |               |                                                                                 |              |                   |           |
|                                     |                                        | Ma?stab 1:1.056911 Auftrag: ebene Spannung eines Gabelschlüssels |                                                          |                                            |                                                                                                    |               |                                                                                 |              |                   |           |
|                                     | Datei: Wrench                          | Datum: 26/09/2021                                                |                                                          |                                            |                                                                                                    |               |                                                                                 |              |                   |           |
| Blatt Nr.:                          |                                        | Projekt: Wrench                                                  |                                                          |                                            |                                                                                                    |               |                                                                                 |              |                   |           |
|                                     |                                        |                                                                  |                                                          |                                            |                                                                                                    |               |                                                                                 |              |                   |           |
|                                     |                                        |                                                                  |                                                          |                                            |                                                                                                    |               |                                                                                 |              |                   |           |

Bild 5.38 Verformung

#### <span id="page-35-0"></span>Stichwortverzeichnis  $\overline{\mathbf{5}}$

# $\overline{A}$

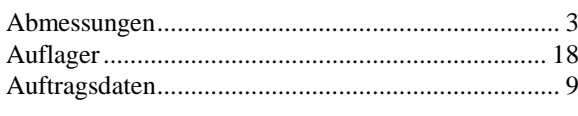

# $\overline{B}$

# $\overline{E}$

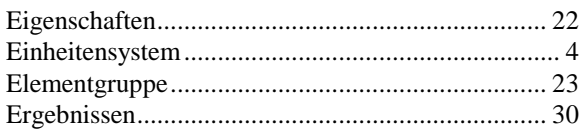

# $\overline{F}$

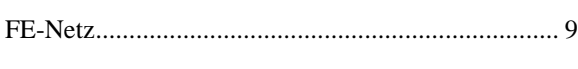

# $\overline{G}$

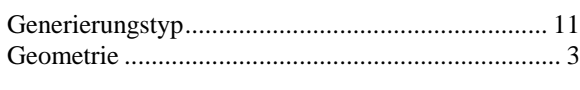

## $\overline{I}$

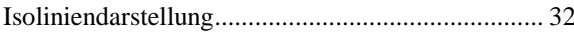

## $\overline{K}$

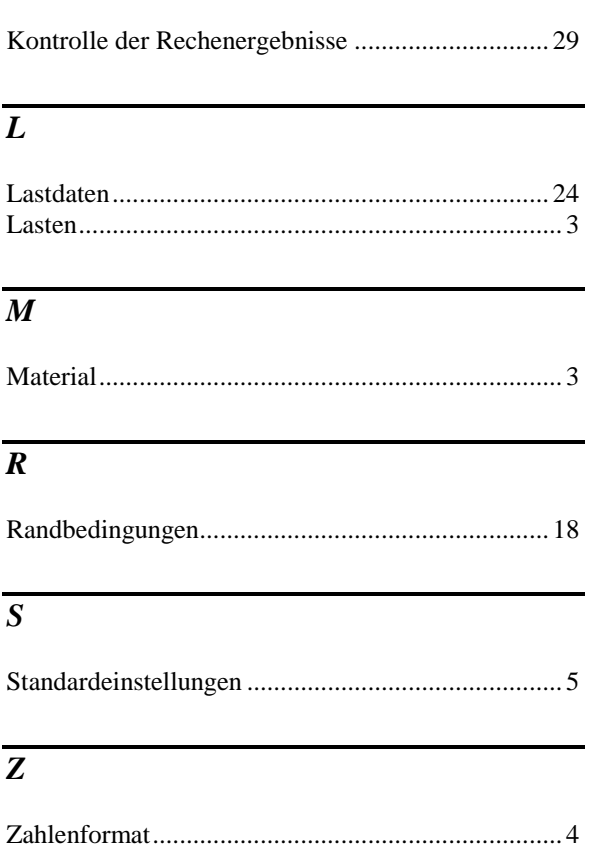